## ROOT Summer Student Course

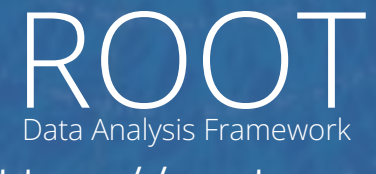

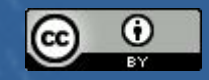

<https://root.cern>

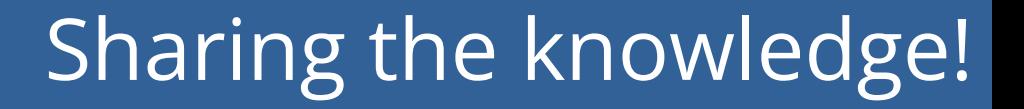

### **This course is recorded (slides and audio)**

(For the benefit of everybody)

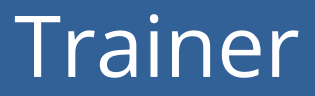

### Marta **Czurylo**

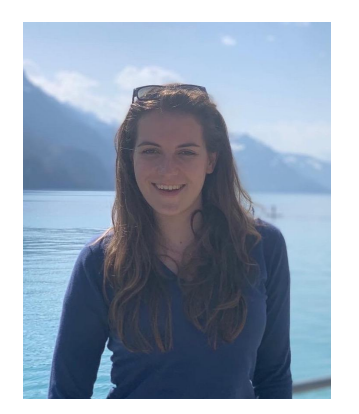

*Physics PhD, Fellow at ROOT team*

**My research:** ROOT RDataFrame R&D

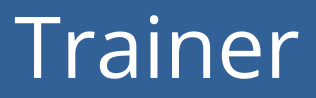

### Jonas **Hahnfeld**

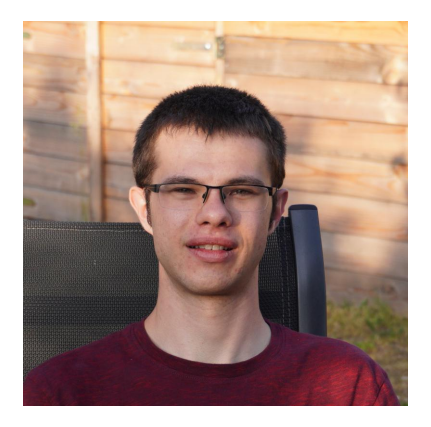

*Computer Science PhD Student*

**My research:** RNTuple & Histogram R&D

#### Trainer

### Danilo **Piparo**

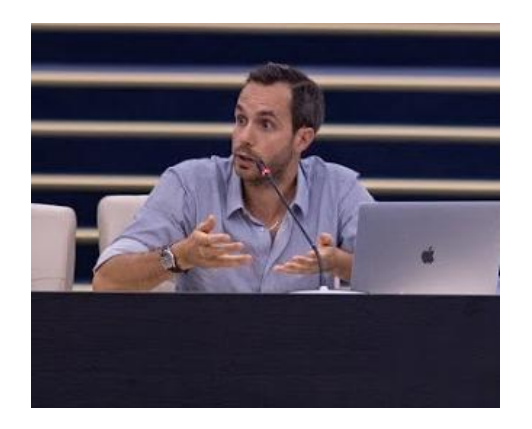

*ROOT Project Leader*

**My research:** High performance scientific software and ergonomy of interfaces

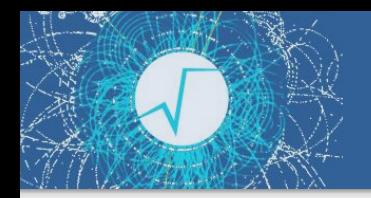

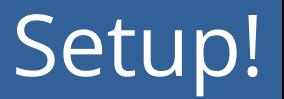

#### Make sure you can login to SWAN: <https://swan.cern.ch>

- The Jupyter Notebook service of CERN
- IMPORTANT: first visit<https://cernbox.cern.ch>

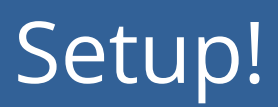

# Token Home  $105a$  $80$

#### **Configure Environment**

Specify the parameters that will be used to contextualise the container which is created for you. See SWAN service website for more details and contact to administrators.

Select AlmaLinux 9 as Platform to try out our new experimental Alma9 image with JupyterLab as default interface! More information here.

Software stack more...

#### Platform more...

CentOS 7 (gcc11)

 $\overline{\mathsf{x}}$ 

 $\overline{\phantom{a}}$ 

#### Environment script more...

e.g. \$CERNBOX\_HOME/MySWAN/myscript.sh

#### Number of cores more...

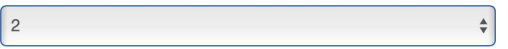

Memory more...

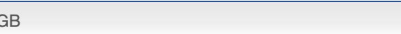

**Start my Session** 

#### **Use the SWAN default settings**

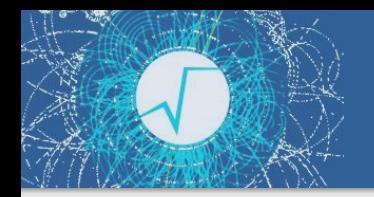

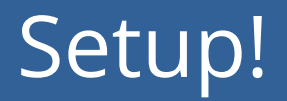

- Go to the [github repository](https://github.com/root-project/student-course)
- Click on the SWAN badge

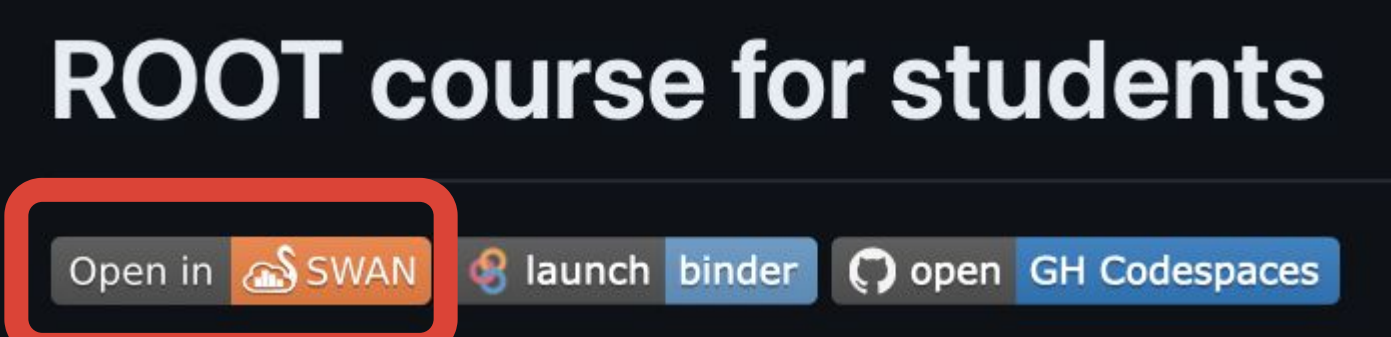

#### Introduction

### A Quick Tour of ROOT

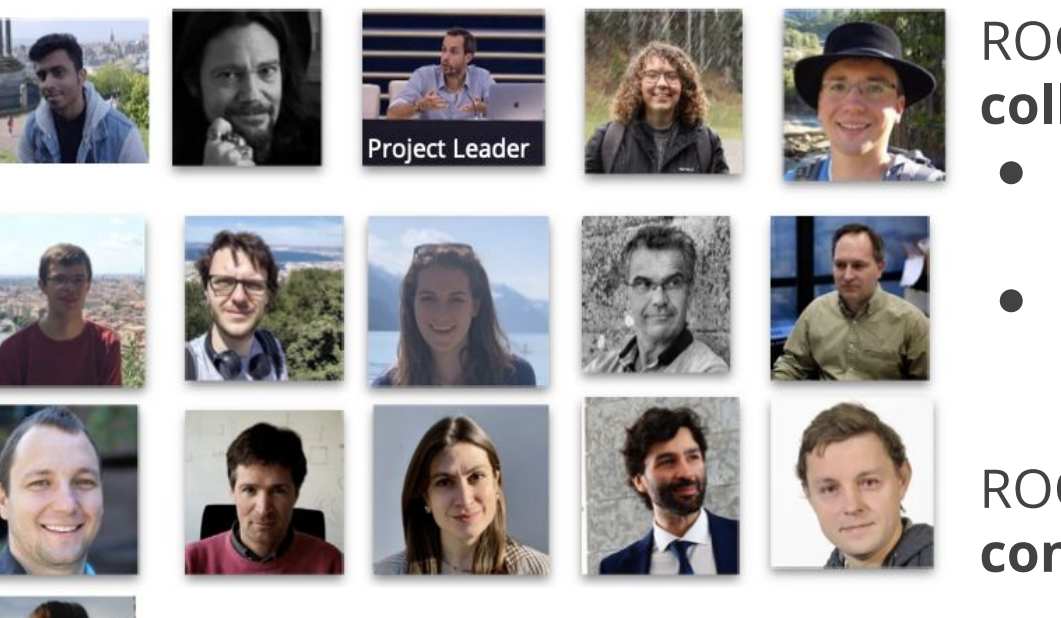

#### ROOT is an **international collaboration**:

- Large effort contributed by **CERN**
- And also **FNAL**, **GSI**, **Princeton**

ROOT is its user **community**, **contributors** and **developers**

ROOT is **open source software:** contributions are welcome!

#### What can you do with ROOT?

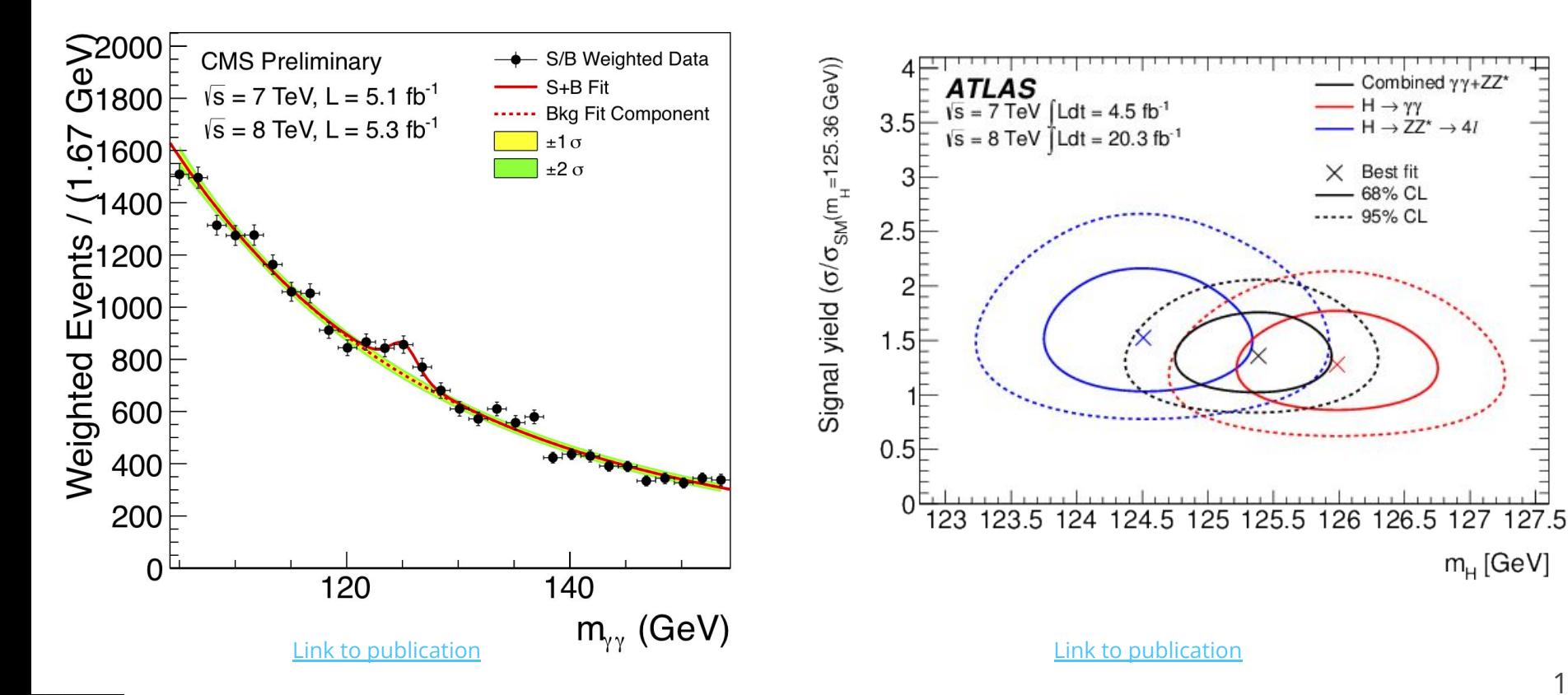

 $m<sub>H</sub>$  [GeV]

Combined yy+ZZ\*

 $-H \rightarrow ZZ^* \rightarrow 4I$ 

 $-H \rightarrow \gamma \gamma$ 

Best fit

68% CL ..... 95% CL ROOT can be seen as a collection of building blocks for various activities, like:

- ▶ **Data analysis: histograms, graphs, functions**
- ▶ **I/O: row-wise, column-wise** storage of any C++ object
- ▶ **Statistical tools** (RooFit/RooStats): rich modeling and statistical inference
- Math: **non-trivial functions** (e.g. Erf, Bessel), optimised math functions
- ▶ **C++ interpretation**: full language compliance
- ▶ **Multivariate Analysis** (TMVA): e.g. Boosted decision trees, Neural Nets
- ▶ **Advanced graphics** (2D, 3D, event display)
- **Declarative Analysis: RDataFrame**
- And more: HTTP serving, JavaScript visualisation

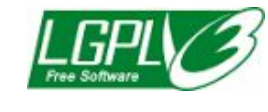

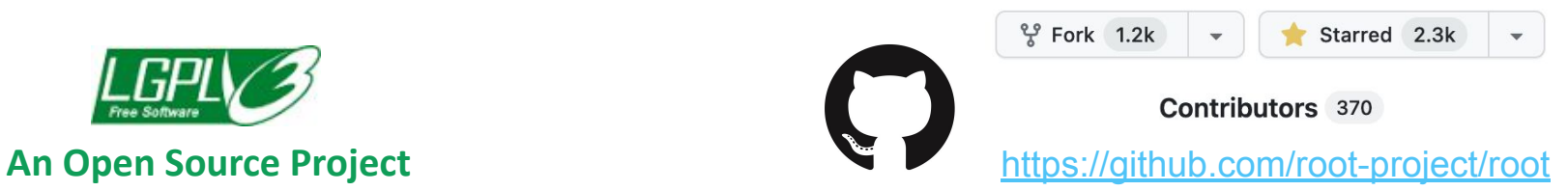

#### ROOT Application Domains

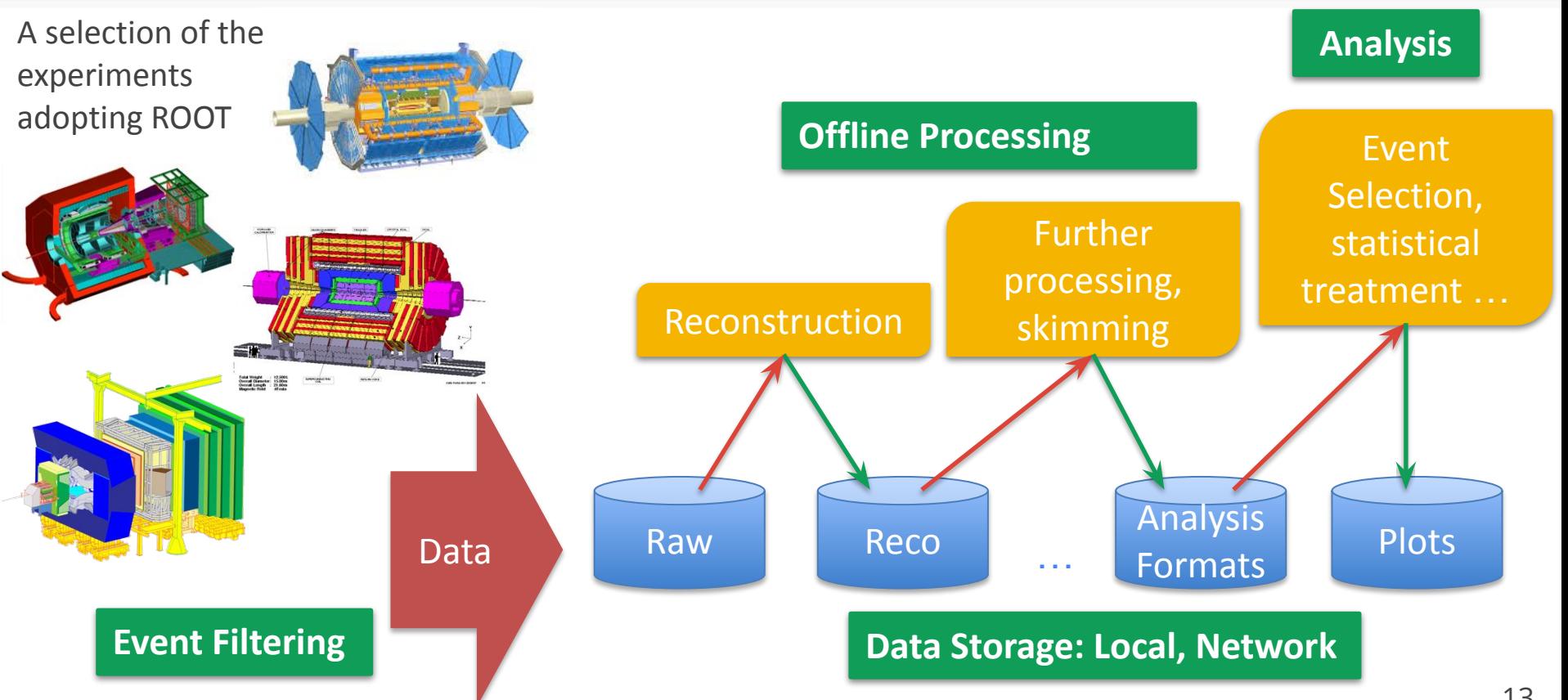

#### LHC Data in ROOT Format

# **~2EB**

**(exa = 1018)**

#### **as of 2024**

#### **https://root.cern**

- ▶ ROOT web site: **the** source of information for ROOT users
	- For beginners and experts
	- **●** Installation instructions
	- **●** Class documentation
	- **●** Manuals, presentations
	- **●** Forum

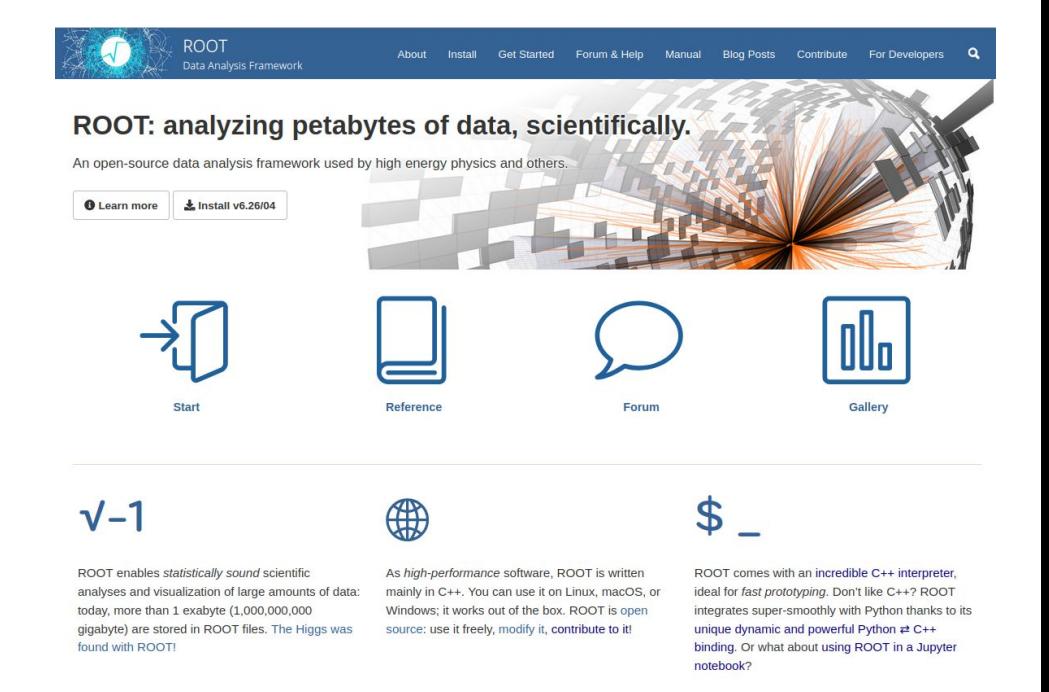

#### Resources

- - ROOT Forum: <https://root-forum.cern.ch>
	- ROOT Website: <https://root.cern>
	- Further reading: [https://root.cern/get\\_started](https://root.cern/get_started)
		- ❖ (includes booklet for beginners: "The ROOT Primer")
	- ▶ Documentation:<https://root.cern/doc/master/>

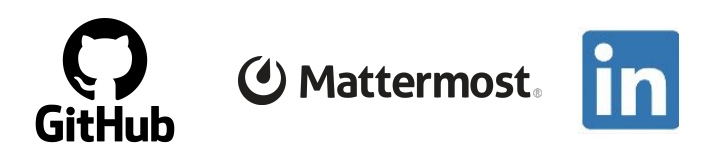

#### Scope of this Course

#### ▶ We have 3 hours:

- Not enough to teach you a HEP analysis
- Instead, introduction to key elements physicists use from ROOT:
	- ◻ **Histogramming**
	- ◻ **Fitting**
	- ◻ **Reading data**
	- ◻ **Data analysis**

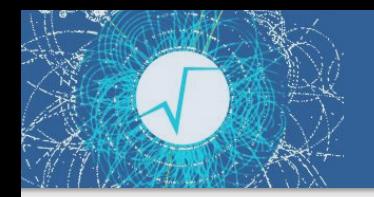

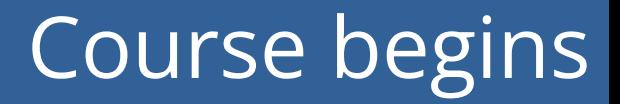

#### We now move to the course material on Jupyter Notebooks

#### Wrap up

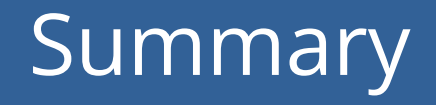

- Covered a number of topics today:
	- What is ROOT and how to use it?
	- How to draw histograms, functions and graphs
	- How to fit histograms
	- How to read and write files
	- What is RDataFrame and how to use it

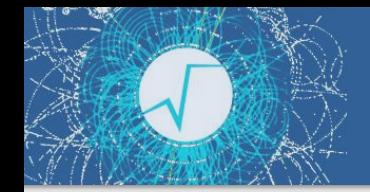

#### Have a chat with ROOT!

This course was only the beginning - use the resources, ask us now, ask on the forum!

Or ask us in-person in an informal setting!

**Coffee with ROOT 26th June 9:30am-10:30am R1 - big tables in front of Grab & Go bar**

#### Resources

- ROOT Forum: <https://root-forum.cern.ch>
	- ROOT Website: <https://root.cern>
	- Further reading: [https://root.cern/get\\_started](https://root.cern/get_started)
		- ❖ (includes booklet for beginners: "The ROOT Primer")
	- ▶ Documentation:<https://root.cern/doc/master/>

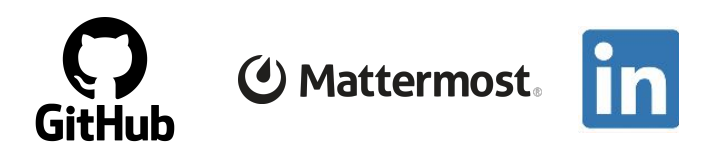

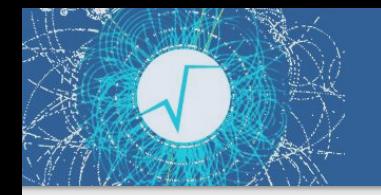

Post-workshop survey

• Thank you for attending the course today!

● At last - we would like to ask you to fill in a **short post-workshop survey** on indico - your opinion matters and we want to make the course even better in the future

### Extra material for self study

#### **Foreword**

- Most topics (but not all) were already covered in the main part of the course
- Treat the following slides as a good summary of what you've already learned plus some extra information
- Additionally, after every sub-module you are pointed to some extra exercises (in the ) where you will practice both using notebooks (as during the course), but you will also attempt writing and executing C++ ROOT macros

#### The ROOT Prompt and Macros

#### The ROOT Prompt

- ▶ C++ is a compiled language
	- A compiler is used to translate source code into machine instructions
- ▶ ROOT provides a C++ **interpreter**
	- Interactive C++, without the need of a compiler, like Python, Ruby, Haskell …
		- ◼ Code is **Just-in-Time compiled!**
	- $\bullet$  Is started with the command:

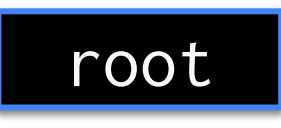

The interactive shell is also called "ROOT prompt" or "ROOT interactive prompt"

#### ROOT As a Calculator

$$
\frac{1}{1-x} = 1 + x + x^2 + x^3 + x^4 + \dots
$$

$$
= \sum_{n=0}^{\infty} x^n
$$

ROOT can be used as a simple calculator, but we let's make a step forward: declare **variables** and use a *for* control structure.

root [0] double x=.5 (double) 0.5 root [1] int N=30 (int) 30 root [2] double gs=0;

root [3] for (int i=0;i<N;++i) gs += pow(x,i) root [4] std::abs(gs - (1/(1-x))) (Double\_t) 1.86265e-09

 $\overline{1}$ 

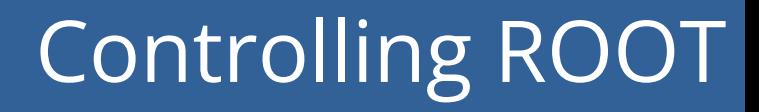

 $\triangleright$  Special commands which are not C++ can be typed at the prompt, they start with a "."

root [1] .<command>

- ▶ For example:
	- **●** To quit root use **.q**
	- To issue a shell command use .! <**OS command>**
	- **.help** or **.?** gives the full list

#### ROOT Macros

- $\triangleright$  We have seen how to interactively type lines at the prompt
- The next step is to write "ROOT Macros" lightweight programs
- The general structure for a macro stored in file *MacroName.C* is:

#### void MacroName() {  $\langle$  ... your lines of C++ code ... > } **Function, no main, same name as the file**

#### Running a Macro

A macro is executed at the system prompt by typing:

> root MacroName.C

or executed at the ROOT prompt using .x:

> root root [0] .x MacroName.C

▶ or it can be loaded into a ROOT session and then be run by typing:

root [0] .L MacroName.C root [1] MacroName();

#### Interpretation and Compilation

}

▶ We have seen how ROOT interprets and "just in time compiles" code. ROOT also allows to compile code "traditionally". At the ROOT prompt:

root [1] .L macro1.C+ root [2] macro1()

**Generate shared library and execute function**

▶ ROOT libraries can also be used to produce standalone, compiled applications:

Advanced Users

int main() { ExampleMacro(); return 0;

> g++ -o ExampleMacro ExampleMacro.C **`**root-config --cflags --libs**`** > ./ExampleMacro

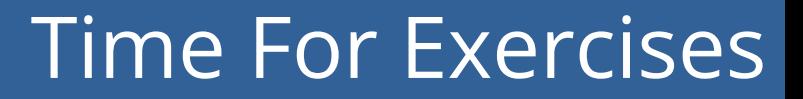

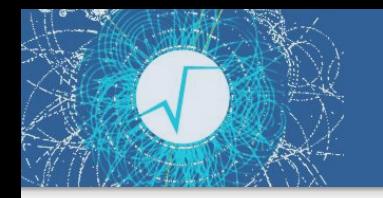

▶ Go to folder: student-course/exercises/extra/00 C++ Interpreter

#### Histograms, Graphs and Functions

### **Histograms**

- ▶ A simple form of data reduction
	- Can have billions of collisions, the Physics displayed in a few histograms
	- Possible to calculate statistical quantities: mean, rms, skewness, ...
- Collect quantities in bins (discrete categories)
- ROOT provides a rich set of histograms
	- Focus on the class **TH1D today**: one dimensional histogram filled with doubles
	- but also available:
		- multiple dimensions histogram **TH{1,2,3}** classes
		- histograms holding different precision types: floats F, integers I, strings S

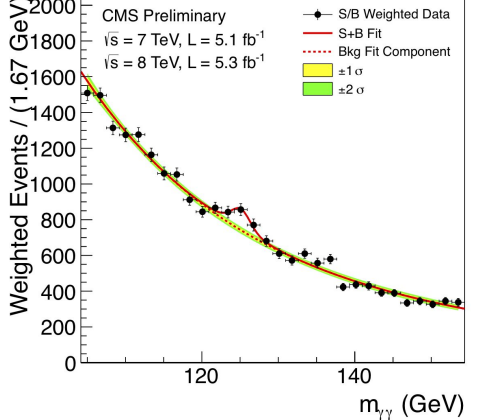

### My First Histogram

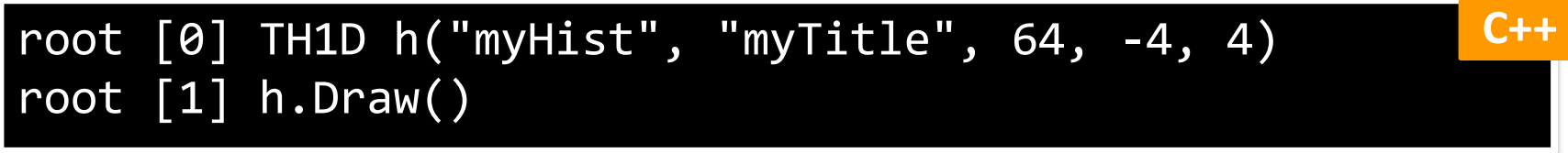

**Note** that in **the SWAN notebooks**: the figure is not shown directly.

You have to:

1. Either call  $q$ Pad->Draw() at the end:

```
In [1]: TH1D h("myHist", "myTitle", 64, -4, 4);h.Draw():qPad->Draw();
```
2. Or you can create a **TCanvas** and draw it:

```
In [2]: TCanvas c1;
TH1D h("myHist", "myTitle", 64, -4, 4);
h.Draw():
cl.Draw();
```
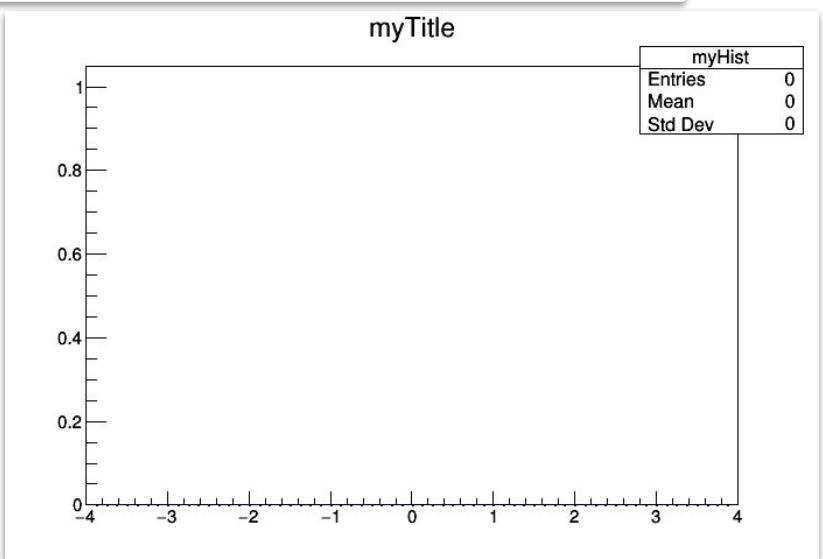
### My First Histogram

#### root [0] TH1D h("myHist", "myTitle", 64, -4, 4) root [1] h.FillRandom("gaus") root [2] h.Draw() **C++**

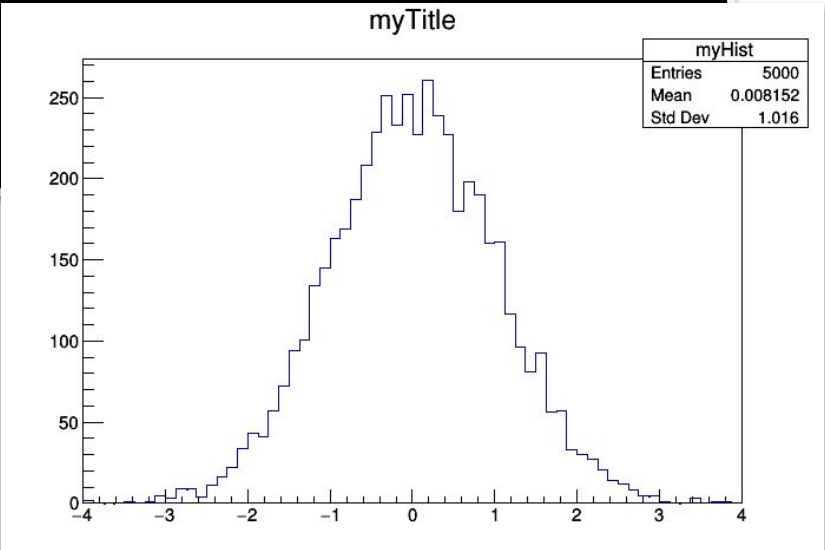

### And now in Python!

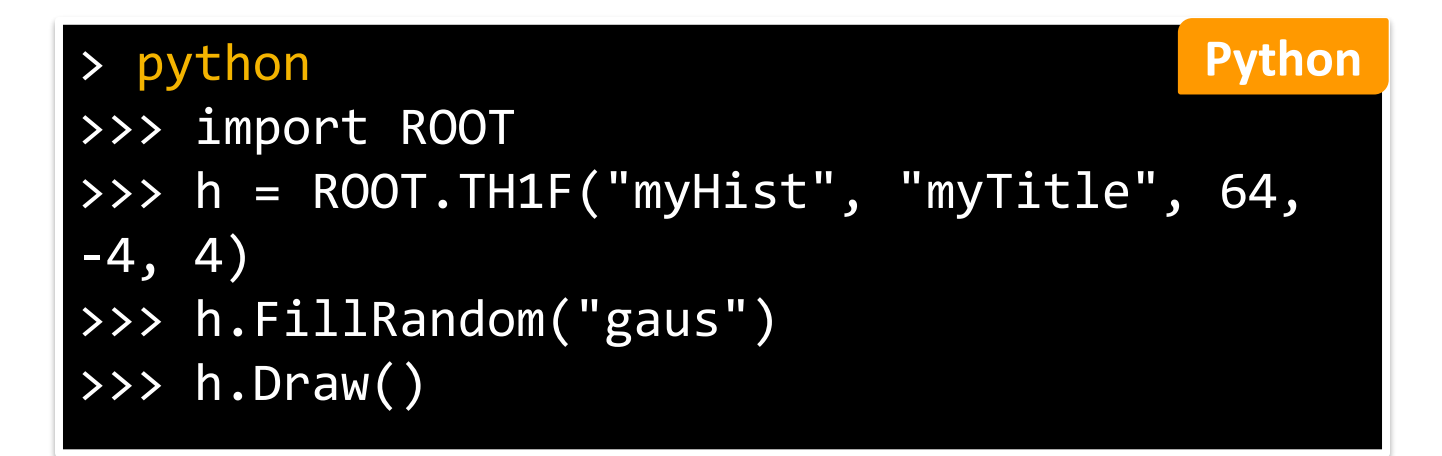

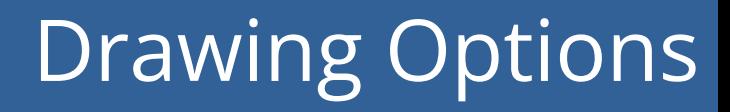

▶ See the documentation of the **THistPainter** class for all possible options on drawing histograms

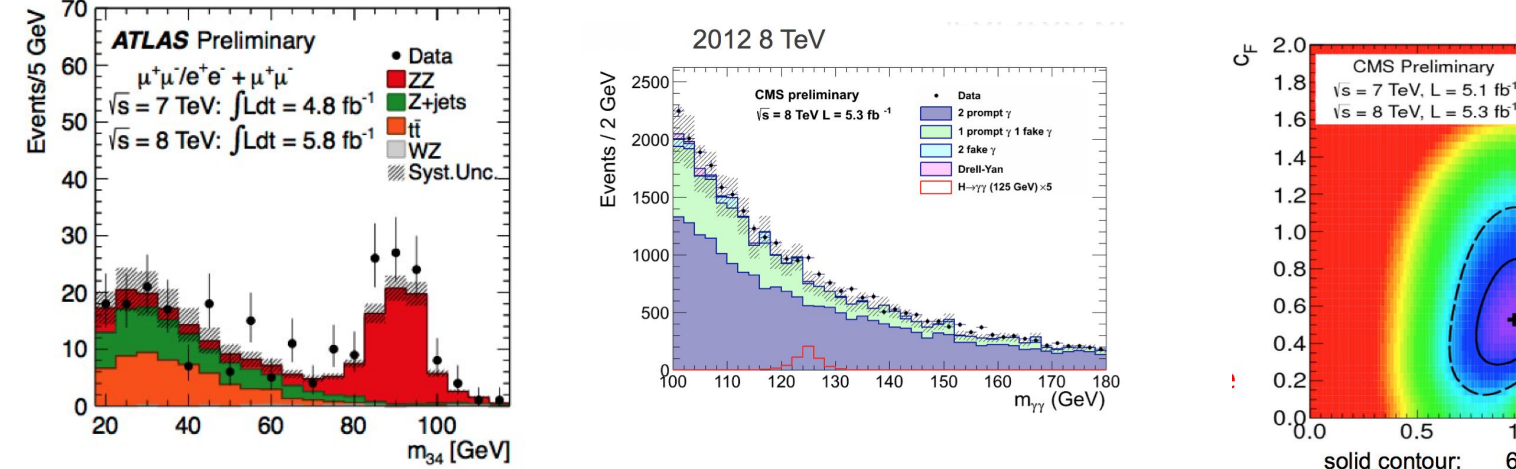

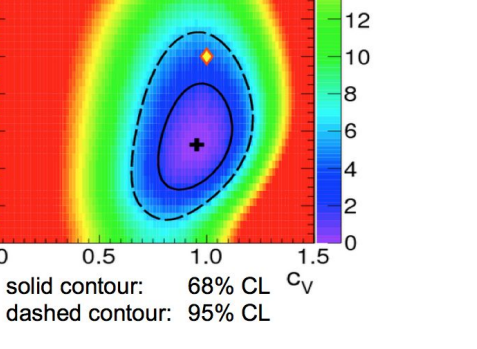

20

18

 $14$ 

 $\Delta$  In

 $16 \text{ N}$ 

### Functions

- ▶ Mathematical functions are represented by the **TF1** class
- ▶ Functions have **names**, **formulas** and **line properties**
- ▶ The **formulas** can be:
	- Mathematical formulas (written as strings)
	- C++ functions/functors/lambdas (highly performant custom functions)
	- Python functions
- ▶ Functions can be written with and without **parameters**
	- Crucial for fits and parameter estimation
- ▶ Functions (as well as integrals and derivatives of functions) **can be evaluated**

### ROOT as a Function Plotter

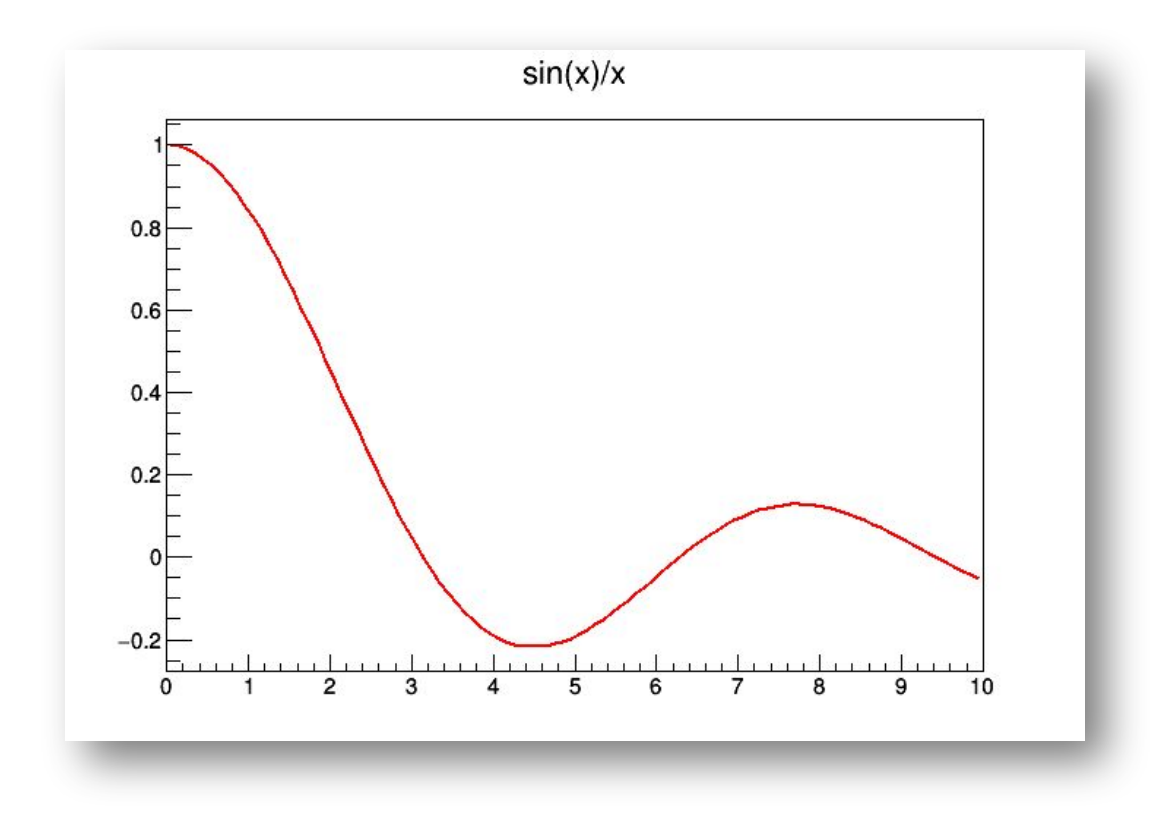

### ROOT as a Function Plotter

▶ The class TF1 represents one-dimensional functions (e.g. *f(x)* ):

root  $[0]$  TF1 f1("f1","sin(x)/x",0.,10.); //in brackets: name, formula, min, max root [1] f1.Draw();

 $\triangleright$  An extended version of this example is the definition of a function **with parameters**:

>>> f2 = ROOT.TF1("f2","[0]\*sin([1]\*x)/x",0.,10.) >>> f2.SetParameters(1,1) >>> f2.Draw()

**C++**

**Python**

#### Another Example: Histogram and function drawn together

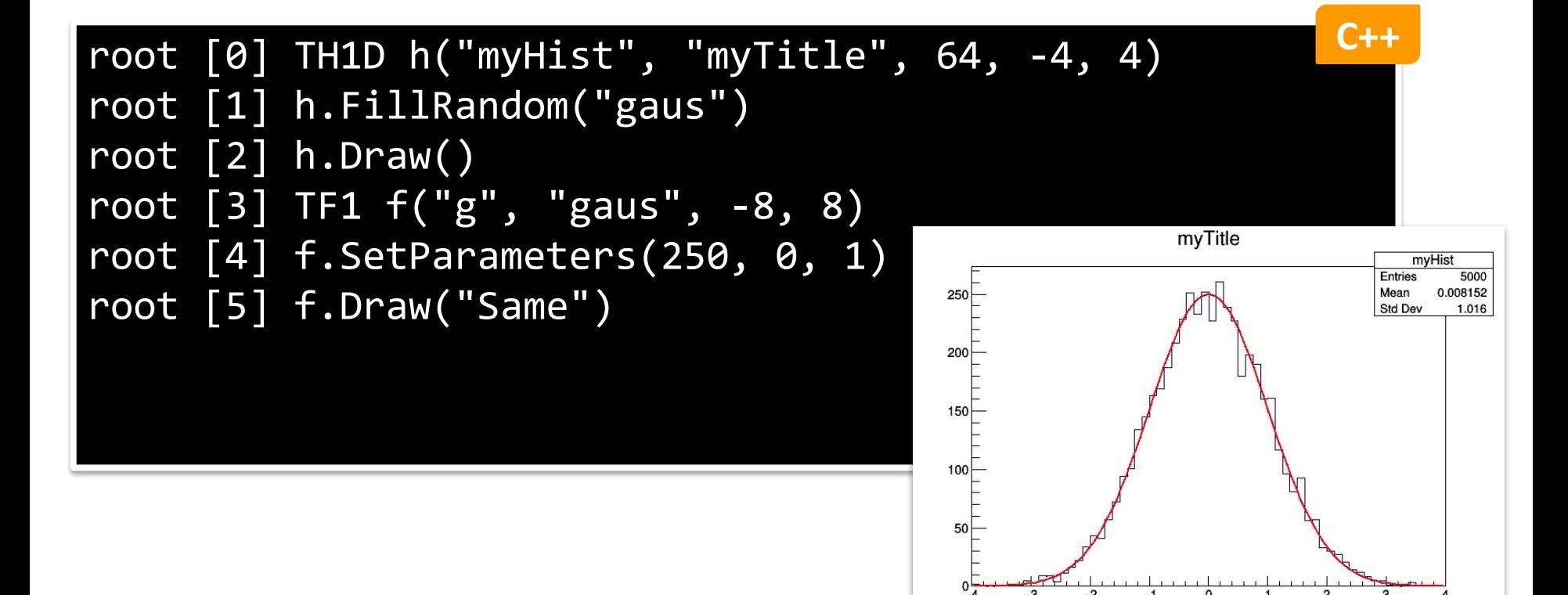

### Drawing - important options

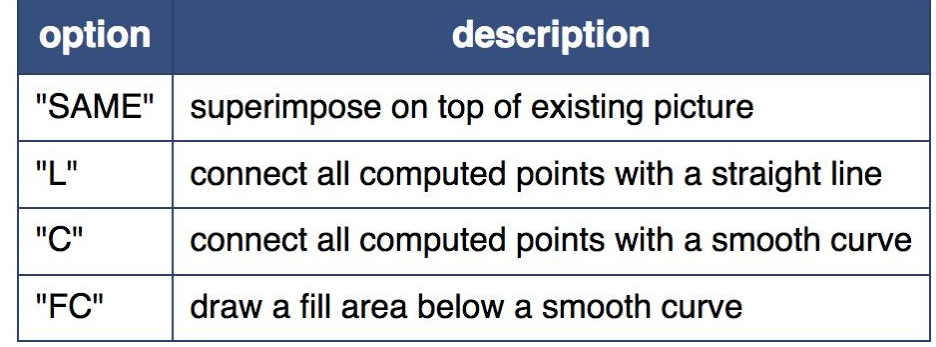

[TGraph Painter](https://root.cern.ch/doc/master/classTGraphPainter.html) **[documentation](https://root.cern.ch/doc/master/classTGraphPainter.html)** 

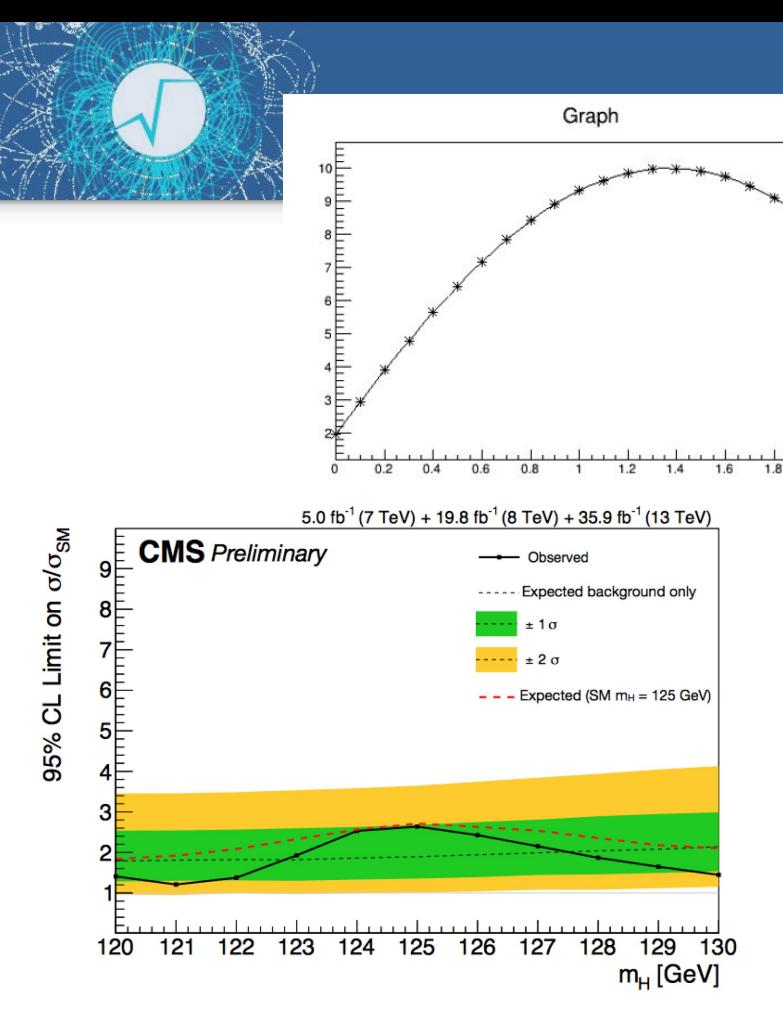

Graphs

- ▶ Display points and associated errors
- ▶ **Fundamental to display trends**

<sup>45</sup> [See 132nd LHCC Meeting](https://indico.cern.ch/event/679087/)

### My First Graph

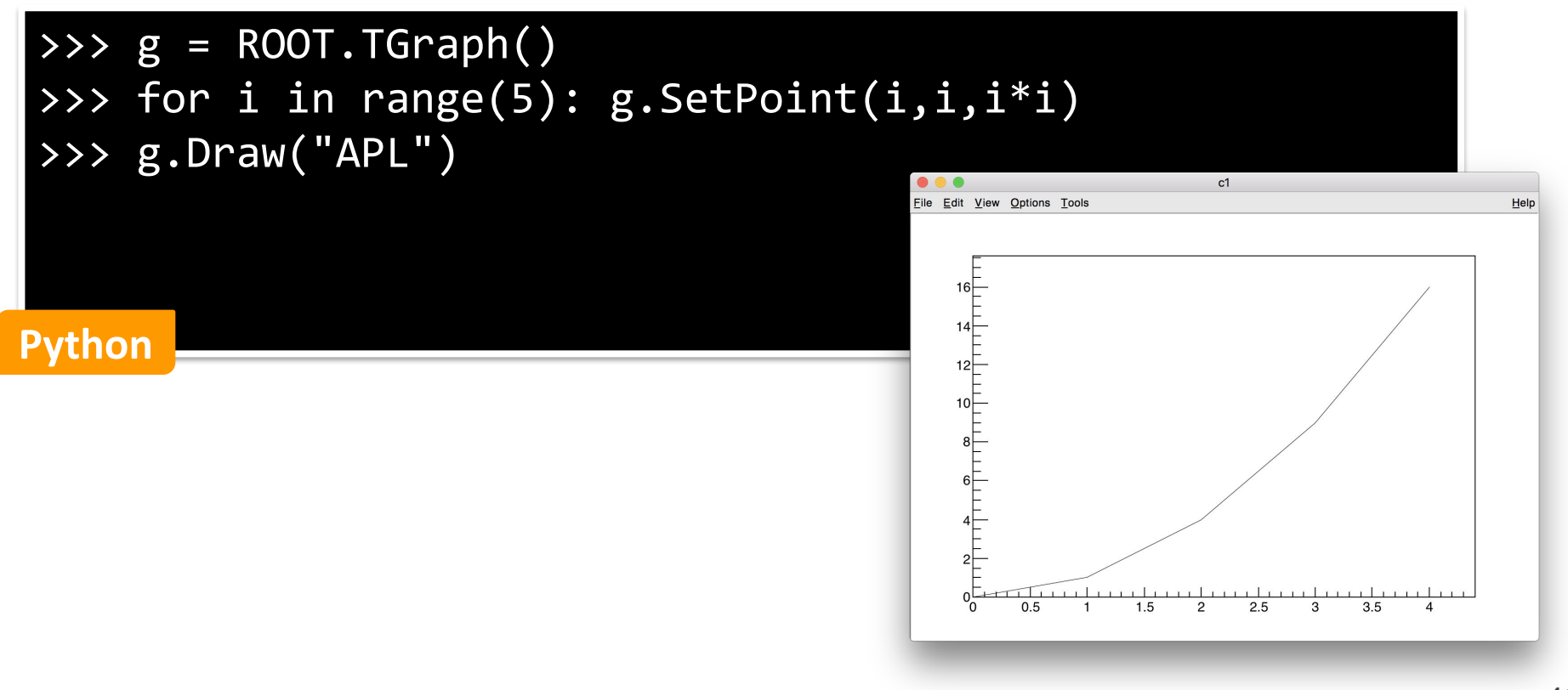

### Drawing Options

▶ See the documentation of **[TGraphPainter](https://root.cern/doc/master/classTGraphPainter.html)** for the Graph drawing options

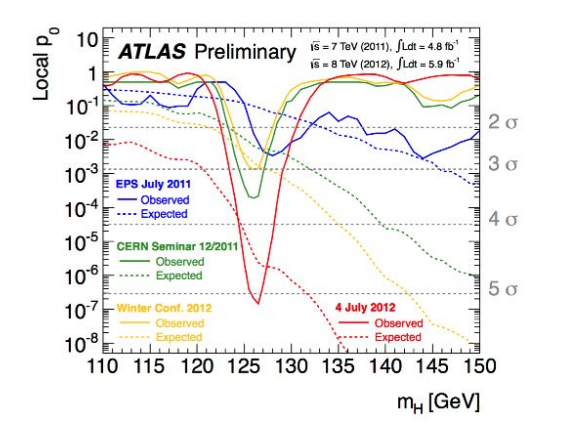

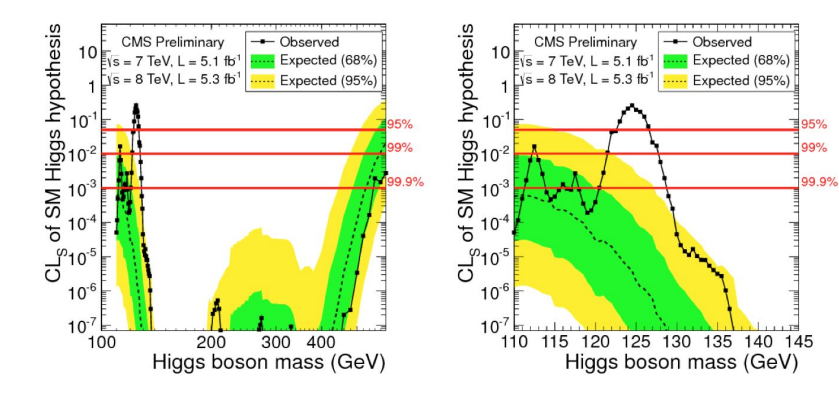

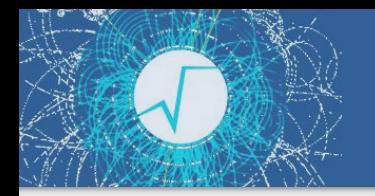

### Time For Exercises

▶ Go to folder: student-course/exercises/extra/01 Histograms Graphs Functions

#### Parameter Estimation and Fitting

### What is Fitting ?

- ▶ Estimate parameters of a hypothetical distribution from the observed data distribution
	- $\bullet$   $\mathbf{y} = \mathbf{f}(\mathbf{x} \mid \mathbf{\theta})$  is the fit model function
- ▶ Find the best estimate of the parameters **θ** assuming **f ( x | θ )**
- ▶ Both Likelihood and Chi2 fitting are supported in ROOT

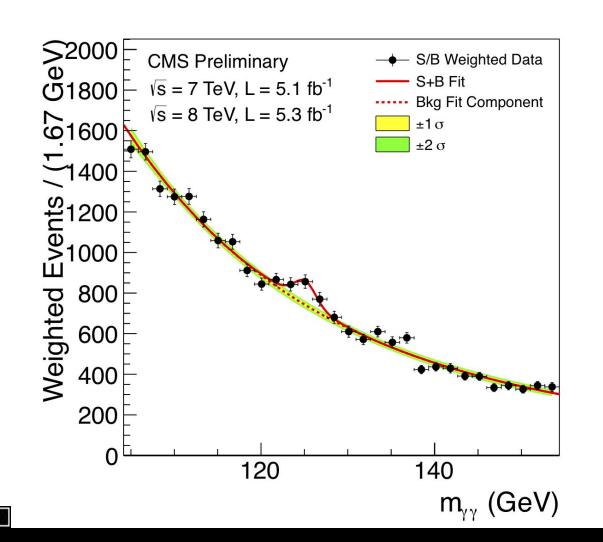

#### *Example*

Higgs ➞ γγ spectrum We can fit for:

- the expected number of Higgs events
- the Higgs mass

## Fitting in ROOT

- ▶ Create first a **parametric** function object, **TF1**, which represents our model
	- need to set the initial values of the function parameters
	- or use a pre-defined function
- ▶ **Fit** the data object (Histogram or Graph):
	- Call the **Fit** method passing the function object
	- various options are possible (see the **[TH1::Fit](https://root.cern.ch/doc/master/classTH1.html#a63eb028df86bc86c8e20c989eb23fb2a)** documentation)

#### ▶ **Examine** the result:

- get parameter values, uncertainties, correlation
- get fit quality estimation
- **Draw** the fit function:
	- automatically, on top of the Histogram or the Graph when calling **TH1::Fit or TGraph::Fit**

### Creating the Fit Function

- ▶ Parametric function object (**TF1**) :
	- write formula expressions using functions:

**TF1 f1("f1","[0]\*TMath::Gaus(x,[1],[2])");**

- ◼ **[0],[1],[2] indicate the parameters.**
- We could also use meaningful names, like [a],[mean],[sigma]
- ▶ Use the available functions in ROOT library
	- Pre-defined functions e.g.: *gaus, expo, landau…*

**TF1("f1","gaus");**

- for more complex examples and fitting options see [backup slides](#page-85-0)
- for full list of functions see the documentation of  $TH1::Fit()$ , and the [TFormula reference doc](https://root.cern.ch/doc/master/classTFormula.html#FormulaFuncs)

### Fitting Histograms example

#### ▶ We have a histogram, h1, and we want to fit a function to it:

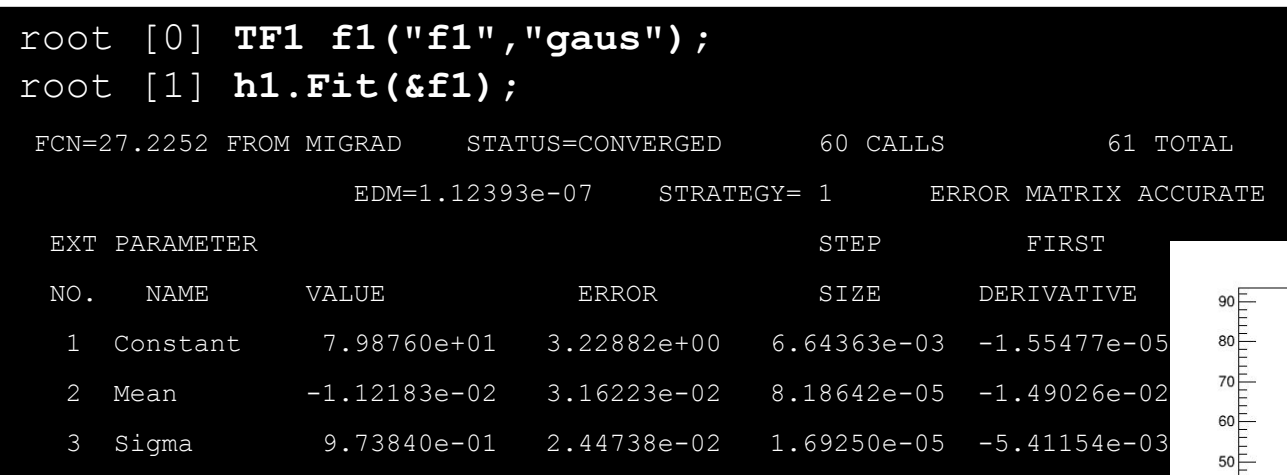

For displaying the fit parameters:

**gStyle->SetOptFit(1111);**

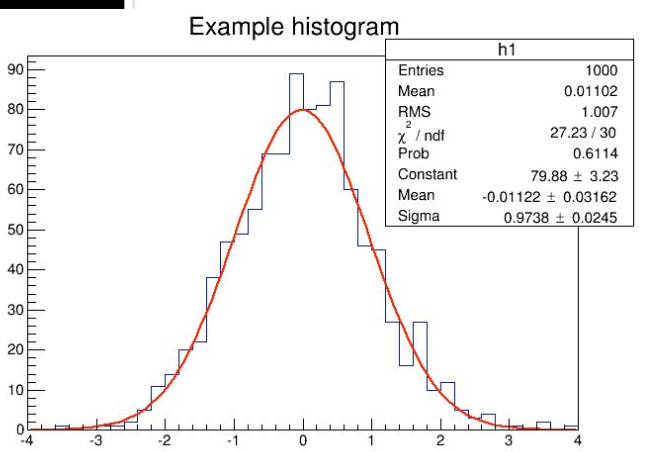

### Minimization

- ▶ The fit is done by minimizing the least-square or maximizing the likelihood function.
- ▶ A direct solution exists only in case of linear fitting
	- it is done automatically in such cases (e.g fitting polynomials).
- ▶ Otherwise an **iterative algorithm** is used:
	- Minuit is the minimization algorithm used by default
		- ROOT provides two implementations\*: Minuit and Minuit2
	- To change the minimizer:

ROOT::Math::MinimizerOptions::SetDefaultMinimizer("Minuit2");

● Other commands are also available to control the minimization, see [documentation](https://root.cern.ch/doc/v614/classROOT_1_1Math_1_1Minimizer.html)

\*other algorithms exists, for example, Fumili, or minimizers based on GSL (genetic and simulated annealing algorithms)

### Fitting - references for the future

### RooFit: ROOT toolkit for complex fitting

- ▶ ROOT fitting can handle complicated functions but complex models require many lines of code
- ▶ **RooFit** provides functionality for building complex fitting models
- ▶ Fitting often requires **Normalization** of pdfs
	- not always trivial to perform  $\rightarrow$  RooFit does it automatically
- RooFit also provides:
	- **MC data generation** from model
	- advance **visualization** of fitting results
	- **simultaneous fit** to different data samples
	- full model description for **reusability**
	- **built-in optimization** for optimal computational performances

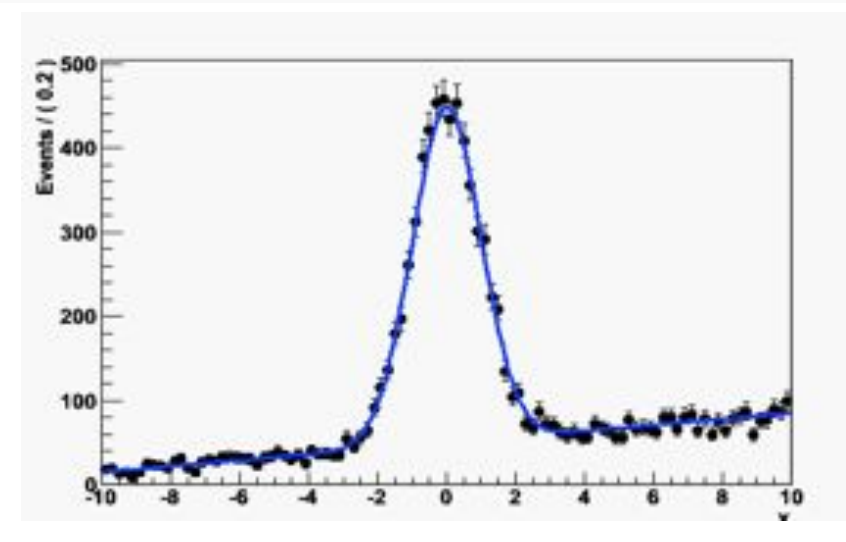

For more info see the [manual](https://root.cern/manual/roofit/) or the RooFit [courses](https://root.cern/get_started/courses/#roofitroostats-tutorials)

### TMVA: Machine Learning in ROOT

- ▶ ROOT ML tools are provided in **TMVA** (*Toolkit for MultiVariate Analysis*)
- ▶ TMVA provides a set of algorithms for standard HEP usage
	- Common interface to different algorithms with consistent evaluation and comparison
	- Capability for classification and regression
	- Embedded in ROOT: **direct connection to input data** (ROOT I/O)
	- Most popular algorithms are BDT and ANN (also supporting some DL tools)
- ▶ Interfaces to external ML library :
	- e.g. to Python tools: scikit-learn, Tensorflow/Keras, PyTorch
- ▶ Fast inference system for Deep Learning models (SOFIE) and BDT
	- new tool to generate code and easily evaluate ML models in ROOT that can be trained with other tools (e.g Keras, PyTorch) or xgboost
- For more info see the [manual](https://root.cern/manual/tmva/)

### Time For Exercises

- Go to folder: student-course/exercises/extra/02 Fitting
	- plenty of examples start from the easier ones, continue with more complex

- Note on extras how to make nice plots:
	- see the **backup** slides
	- see extra tutorial module, go to folder: [student-course/exercises/extra/05\\_Graphics](https://github.com/root-project/student-course/tree/main/exercises/extra/05_Graphics)

Reading and Writing Data

### The ROOT File

- ▶ In ROOT, objects are written in files\*, represented by **TFile** instances
- ▶ TFiles are *binary* and can be compressed (transparently for the user)

### ▶ **TFiles are self-descriptive**:

The information how to retrieve objects from a file is stored with the objects

\* this is an understatement - we'll not go into the details in this course!

### TFile in Action

### TFile f("myfile.root", "RECREATE");

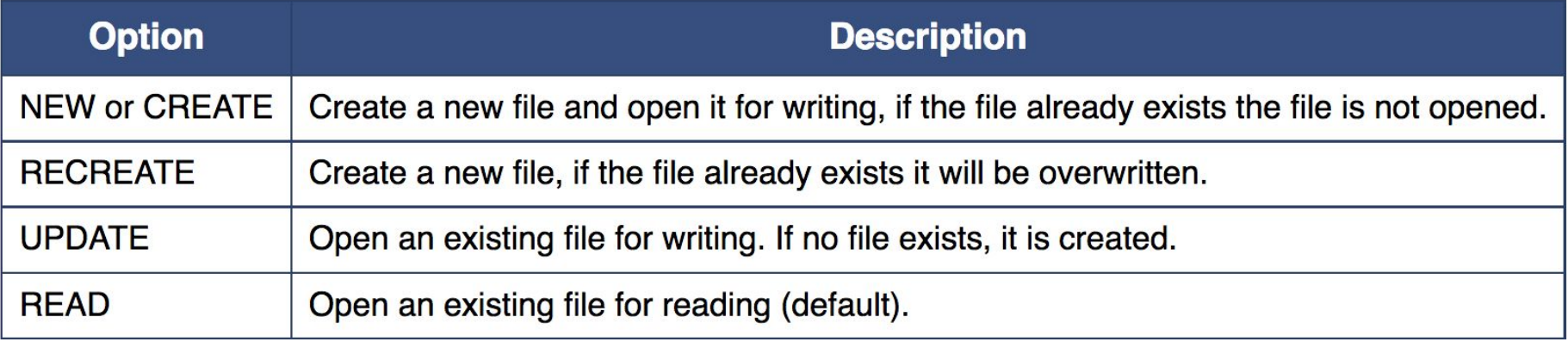

## TFile in Action: Writing

- TFile f("file.root", "RECREATE"); TH1F h("h", "h", 64, 0, 8); h.Write("h"); f. Close(); <br>
> Write to a file
	- $\triangleright$  Close the file and make sure the operation succeeded

> rootls -l file.root TH1F Jun 24 15:02 2022 h "h" **C++**

## TFile in Action: Reading

TFile f("file.root"); TH1F\* h = f.Get<TH1F>("h"); h->Draw();

$$
\begin{array}{|c|c|}\n\hline\n\end{array}
$$

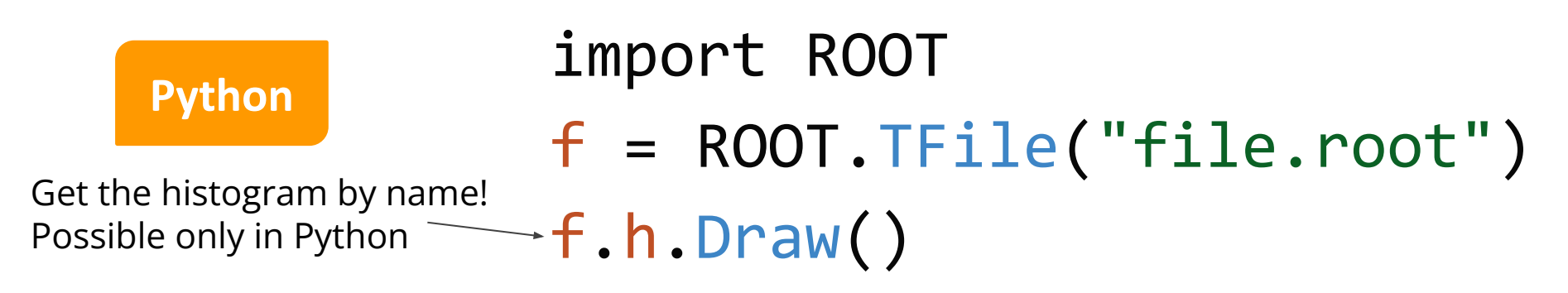

Listing TFile Content

- ▶ *TBrowser* interactive tool > root [0] TBrowser t
- *rootls* tool: list content
- ▶ *TFile::ls()*: prints content
	- Great for interactive usage

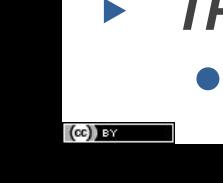

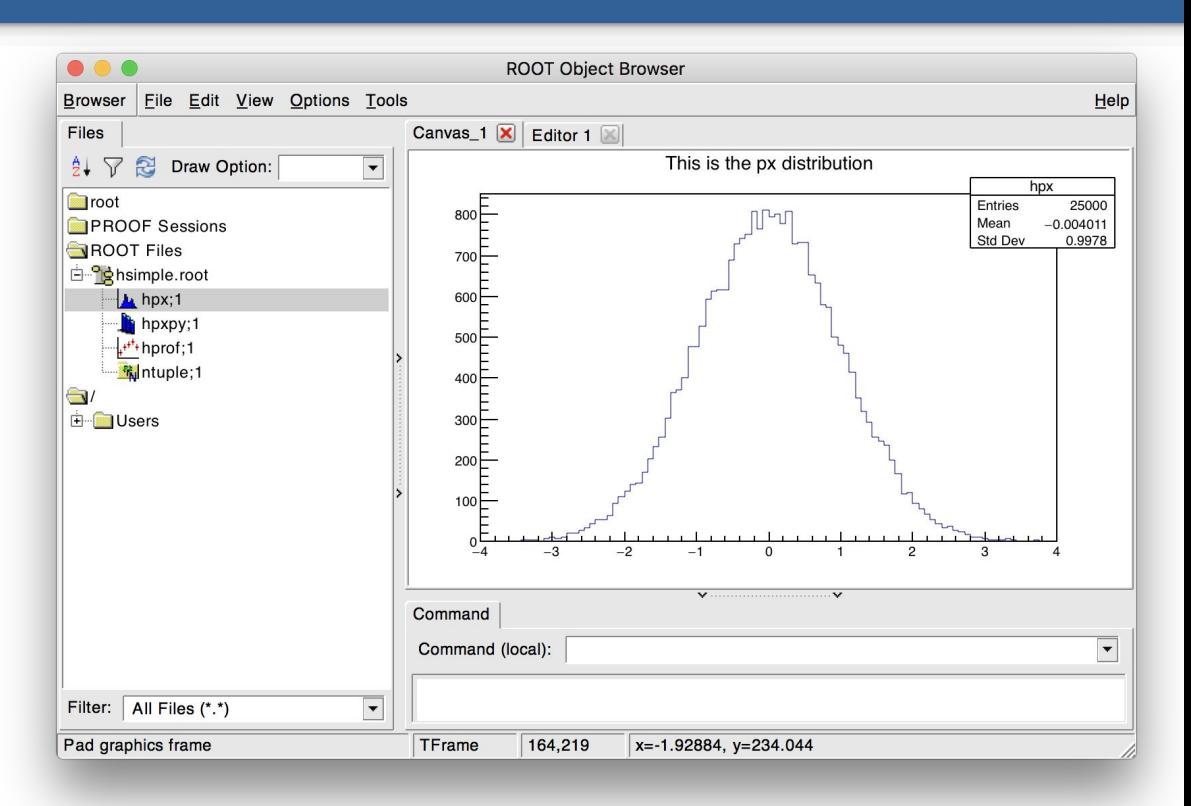

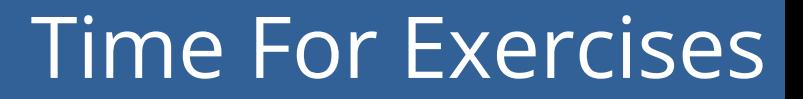

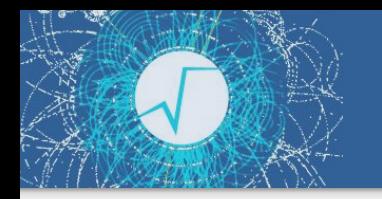

▶ Go to folder: [student-course/exercises/extra/03\\_Working\\_With\\_Files](https://github.com/root-project/student-course/tree/main/exercises/extra/03_Working_With_Files)

#### The ROOT Columnar Format

### Columns and Rows

- ▶ High Energy Physics: many statistically independent *collision events*
- $\triangleright$  Create an event class, serialise and write out N instances into a file?
	- $\rightarrow$  No. Very inefficient!
- ▶ Organise the dataset in **columns**

## Columnar Representation

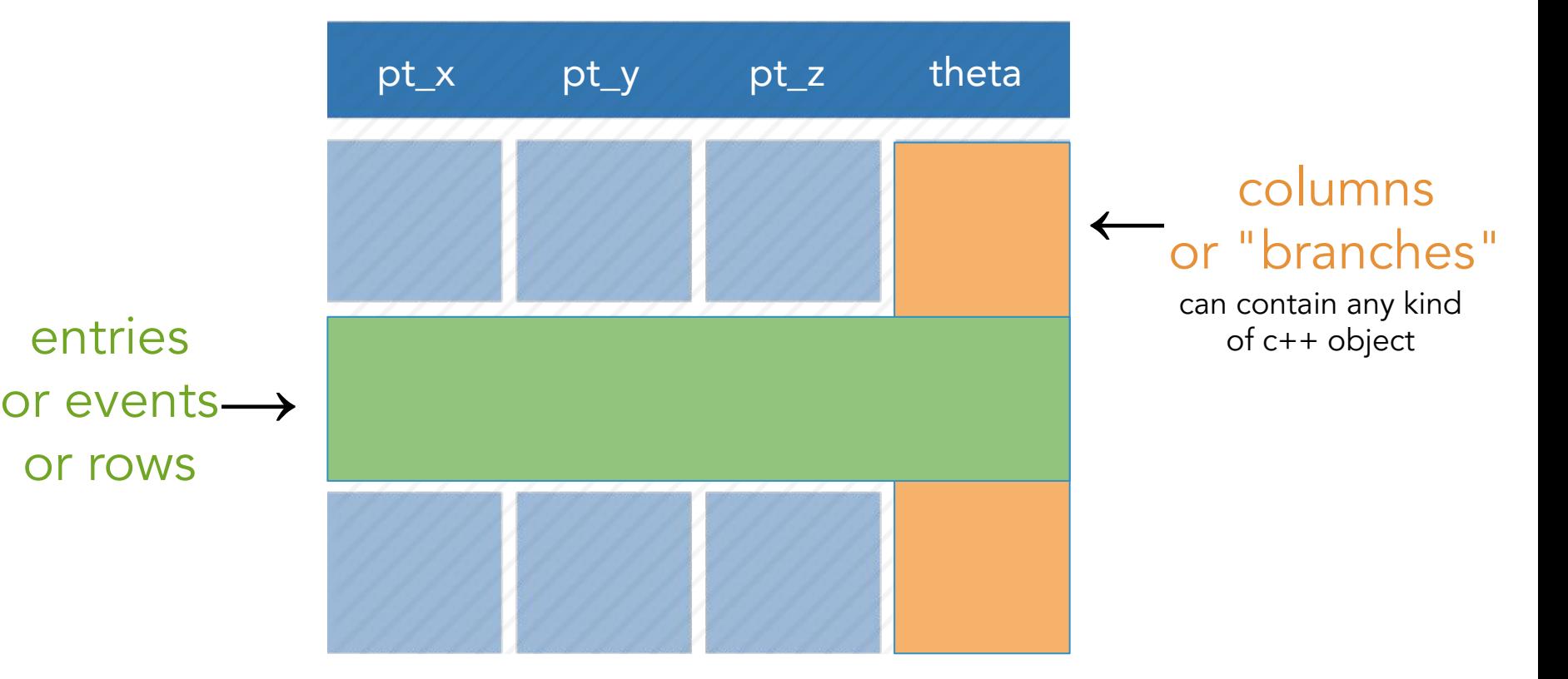

# Relations Among Columns

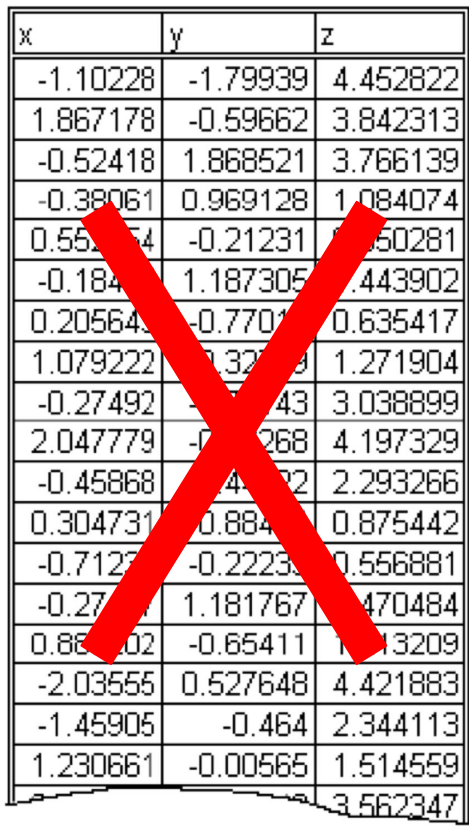

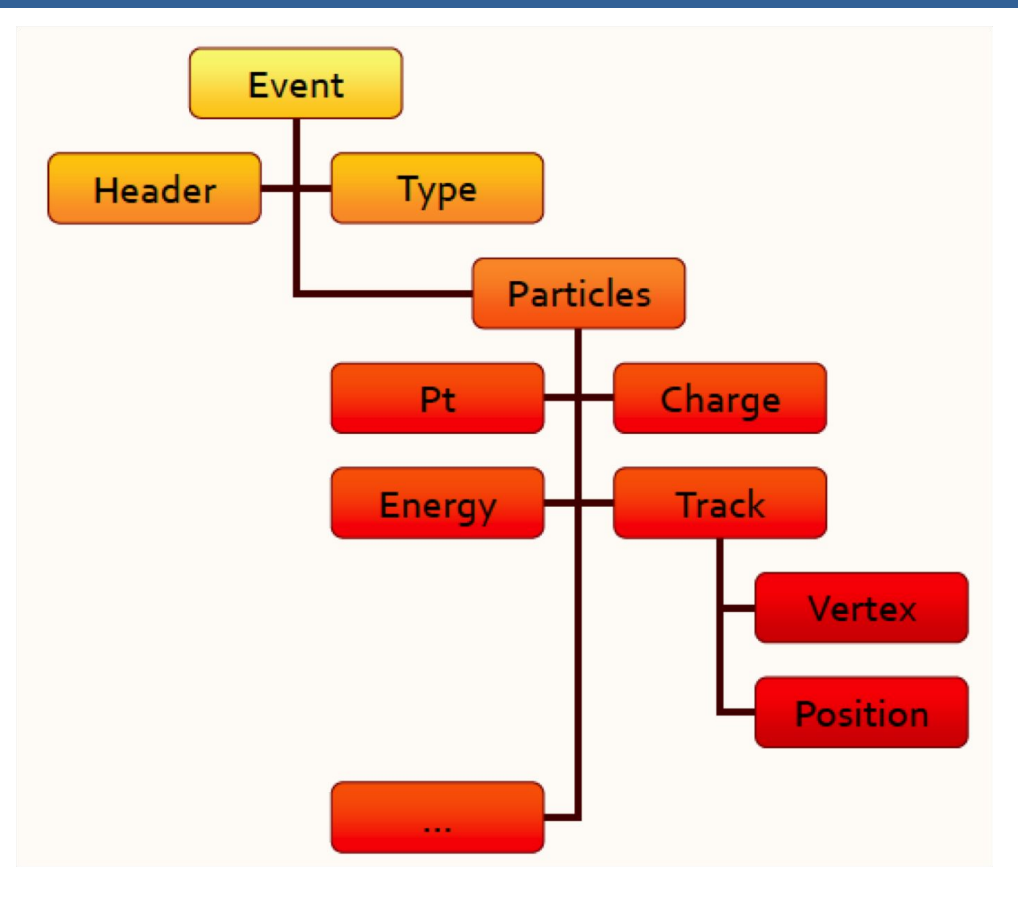

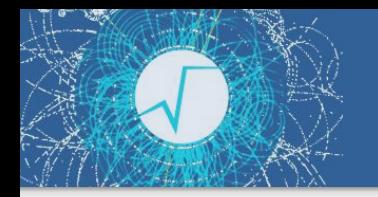

### The TTree data format

- A columnar dataset in ROOT is represented by the class **TTree**:
	- ▶ Also called *tree*, columns also called *branches*
	- ▶ Columns can contain **any arbitrary** C++ type

# An entry point to modern ROOT

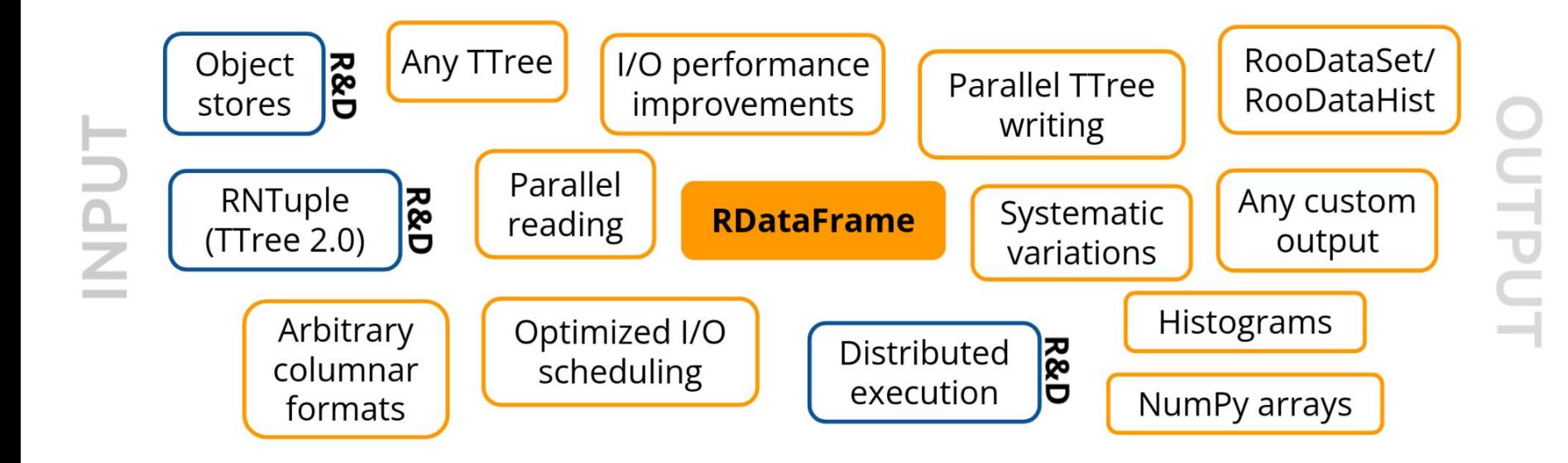

# RDataFrame: quick how-to

- 1. <u>build a data-frame</u> object by specifying your data-set
- 2. apply a series of transformations to your data
	- <u>filter</u> (e.g. apply some cuts) or
	- o define new columns
- 3. apply actions to the transformed data to produce results (e.g. fill a histogram)
Simple Code Example

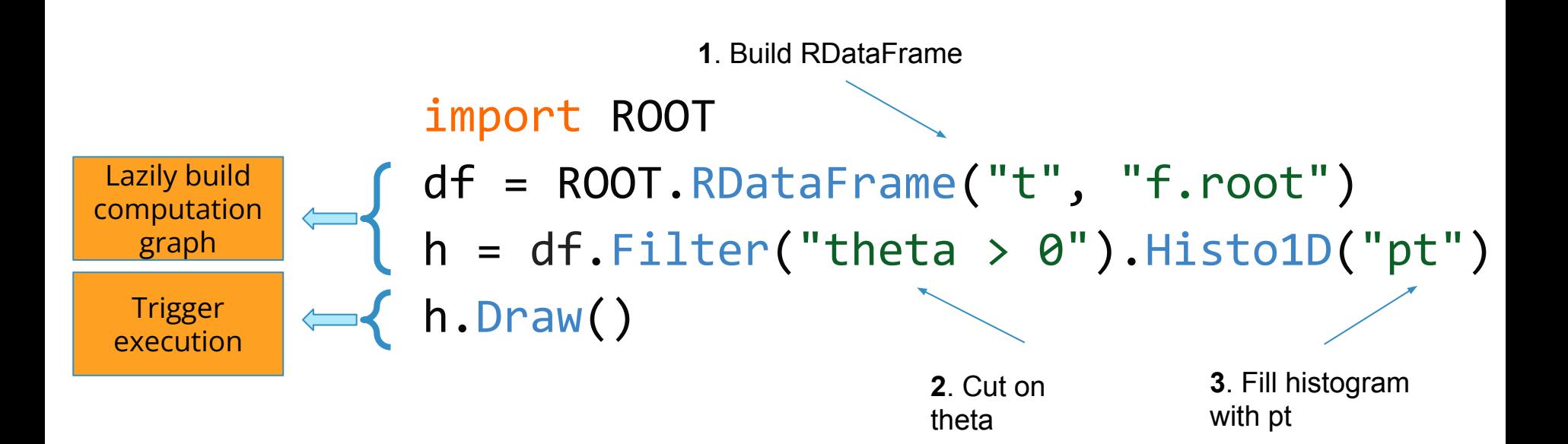

# Filling multiple histograms

 $h1 = df.Finter("theta > 0").Histol(D("pt")$  $h2 = df.Filter("theta < 0").Histol([pt")$ h1.Draw() *// event loop is run lazily once here*  h2.Draw("SAME") *// no need to run loop again here* 

Book all your actions upfront. The first time a result is accessed, RDataFrame will fill all booked results.

# More on histograms

#### $h = df.Histo1D(('myName'', 'Title;x'', 10, 0., 1.), "x")$

#### You can specify a model histogram with

- a name and a title
- a predefined axis range
- Here, the histogram is created with 10 bins ranging from 0 to 1, and the axis is labelled "x".

# Define a new column

$$
m = (\text{df.file}("x > y")
$$
\n
$$
.Define("z", "sqrt(x*x + y*y)")
$$
\n
$$
. Mean("z")
$$

`Define` takes the name of the new column and its expression. Later you can use the new column as if it was present in your data.

# Working with collections

h = df.Define( "good\_pt", "sqrt( $px * px + py * py$ )[ $E > 100$ ]" ).Histo1D("good\_pt")

 $sqrt(px+py+py)$ [E>100]:

- $px$ , py and E are columns the elements of which are RVecs
- Operations on RVecs like sum, product, sqrt preserve the dimensionality of the array
- $[E>100]$  selects the elements of the array that satisfy the condition
- $E > 100$ : boolean expressions on RVecs such as  $E > 100$  return a mask, that is an array with information on which values pass the selection (e.g. [0, 1, 0, 0] if only the second element satisfies the condition)

# Think of your analysis as data-flow

*// d2 is a new data-frame, a transformed version of d* auto d2 = d.Filter(" $x > 0$ ") .Define("z", " $x*x + y*y"$ ); data filter  $x > 0$ 

*// make multiple histograms out of it* auto  $hz = d2.Histo1D("z")$ ; auto  $hx = d2.Histo1D("x");$ 

> You can store transformed data-frames in variables, then use them as you would use an RDataFrame.

histo x

d

d2

histo z

define z

# Cutflow reports

df = (df.Filter("x > 0", "xcut") .Filter("y < 2", "ycut")) df.Report().Print()

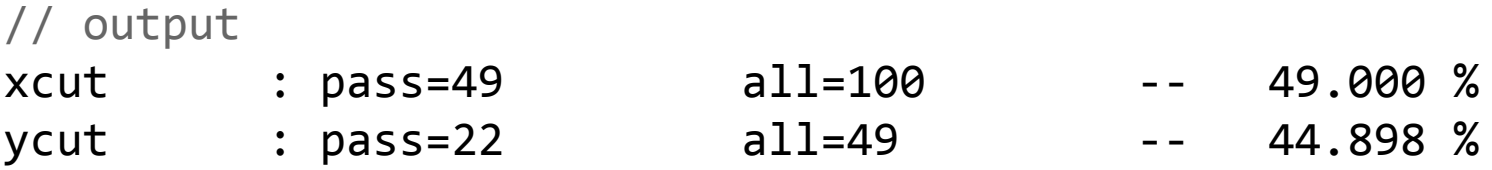

When called on the main RDF object, `Report` prints statistics for all filters with a name

# Saving data to file

new\_df = ( df.Filter("x > 0") .Define("z", "sqrt(x\*x + y\*y)") .Snapshot("tree", "newfile.root")

We filter the data, add a new column, and then save everything to file. No boilerplate code at all.

)

## Using callables instead of strings

Expert Feature

*// define a c++11 lambda - an inline function - that checks "x>0" auto* IsPos = [](*double* x) { return x > 0.; }; *// pass it to the filter together with a list of branch names auto* h = df.Filter(IsPos, {"theta"}).Histo1D("pt");  $h$ ->Draw();

any callable (function, lambda, functor class) can be used as a filter, as long as it returns a boolean

## RDataFrame: declarative analyses

- df = ROOT.RDataFrame("t", "f.root")
- df = df.Define("dphi",

"MyDeltaPhi(phi1, phi2)")

- $h = df.Histo1D('dphi1")$
- h.Draw()
	- full control over the analysis
	- no boilerplate
	- common tasks are not already implemented?
	- parallelization is not trivial?

## RDataFrame: parallelism

- ROOT.EnableImplicitMT()
- df = ROOT.RDataFrame("t", "f.root")
- df = df.Define("dphi",

```
 "ROOT::VecOps::DeltaPhi(phi1, phi2)")
```
- $h = df.Histo1D('dphi1")$
- h.Draw()
	- full control over the analysis
	- no boilerplate
	- common tasks are already implemented
	- parallelization is trivial

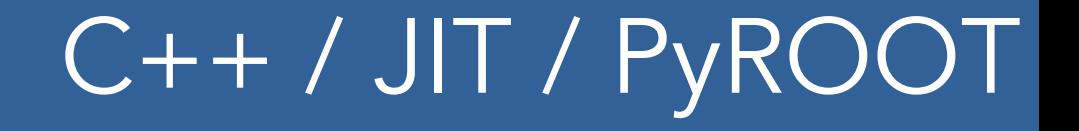

#### $d.Finter("th > 0")$ . Snapshot("t","f.root","pt\*"); C++ and just-in-time compiled code

#### PyROOT -- just leave out the `;`  $d.Finter("th > 0")$ . Snapshot("t","f.root","pt\*")

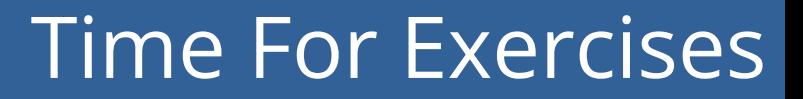

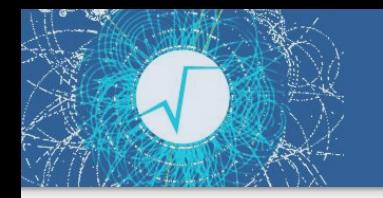

▶ Go to folder: [student-course/exercises/extra/04\\_RDataFrame](https://github.com/root-project/student-course/tree/main/exercises/extra/04_RDataFrame)

#### Backup - fitting details

## Building More Complex Functions

Any C++ object (functor) implementing  **double operator() (double \*x, double \*p)**

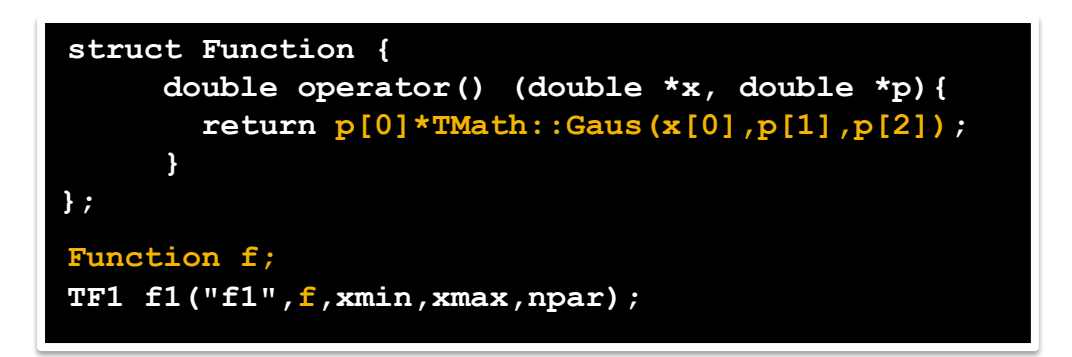

 $\bullet$  also a lambda function (with Cling and  $C_{++-11}$ )

**TF1 f1("f1",[](double \*x, double \*p){return p[0]\*x[0];},0,10,1);**

a lambda can be used also as a string expression, which will be JIT'ed by CLING

**TF1 f1("f1","[](double \*x, double \*p){return p[0]\*x[0];}",0,10,1);**

## Functionality provided by TFormula

#### TFormula is based on Cling. Additional functionality provided:

- ▶ better parameter definition
	- **TF1("f1","gaus(x, [Constant],[Mean],[Sigma])");**
- ▶ function composition by concatenating expressions
	- **TF1 fs("sigma","[0]\*x+[1]");**
	- **TF1 f1("f1","gaus(x,[C],[Mean],sigma(x,[A],[B])");**
- ▶ normalized sum for component fitting
	- **TF1 model("model","NSUM(expo, gaus)"**
- convolutions
	- **TF1 voigt(**"**voigt**"**, "CONV(breitwiegner, gaus)", xmin, xmax);**
- can define vectorized functions for faster fitting and evaluation
	- see [vectorizedFit](https://root.cern.ch/doc/master/vectorizedFit_8C.html) tutorial
- support for auto-differentiation (automatic generation of gradient and Hessian)

## Fitting Options

- ▶ Likelihood fit for histograms
	- option "L" for count histograms;
	- option "WL" in case of weighted counts. h1->Fit("gaus","LW");
- ▶ Default is chi-square with observed errors (and skipping empty bins)
	- option "P" for Pearson chi-square

expected errors, and including empty bins

- Use integral function of the function in bin
- Compute MINOS errors : option "E"

h1->Fit("gaus","**P**");

h1->Fit("gaus","**L**");

h1->Fit("gaus","L **I**");

## Some More Fitting Options

**Fitting in a Range** 

 $(cc)$  BY

- h1->Fit("gaus","","",**-1.5,1.5**);
- For doing several fits
	- h1->Fit("expo","+","",2.,4);
- Quiet / Verbose: option "Q"/"V"
	- h1->Fit("gaus","**V**");

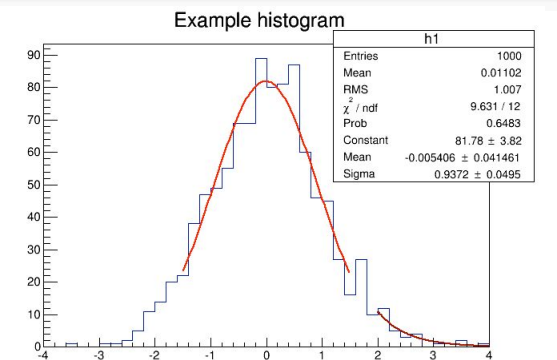

Avoid storing and drawing fit function (useful when fitting many times)

```
●
    h1->Fit("gaus","L N 0");
```
Save result of the fit, option "S"

```
●
   auto result = h1->Fit("gaus","L S"); 
    result->Print("V");
```
All fitting options documented in reference guide or **[Manual](https://root.cern/manual/fitting/)** 90

#### Parameter Errors

Errors returned by the fit are computed from the second derivatives of the log-likelihood function

- Assume the negative log-likelihood function is a parabola around minimum
- This is true asymptotically and in this case the parameter estimates are also normally distributed.
- The estimated correlation matrix is then:

$$
\mathbf{\hat{V}}(\boldsymbol{\hat{\theta}})=\left[\left(-\frac{\partial^2 \ln L(\mathbf{x}; \boldsymbol{\theta})}{\partial^2 \boldsymbol{\theta}}\right)_{\boldsymbol{\theta}=\boldsymbol{\hat{\theta}}}\right]^{-1}=\mathbf{H}^{-1},
$$

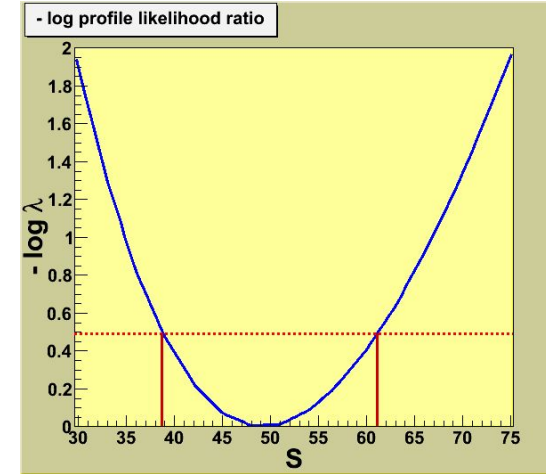

- A better approximation to estimate the confidence level of the parameter is to use directly the log-likelihood function and look at the difference from the minimum.
	- Method of Minuit/Minos (Fit option "E")
		- obtain a confidence interval which is in general not symmetric around the best parameter estimate

```
auto r = h1->Fit(f1,"E S");
r->LowerError(par_number);
r->UpperError(par_number);
```
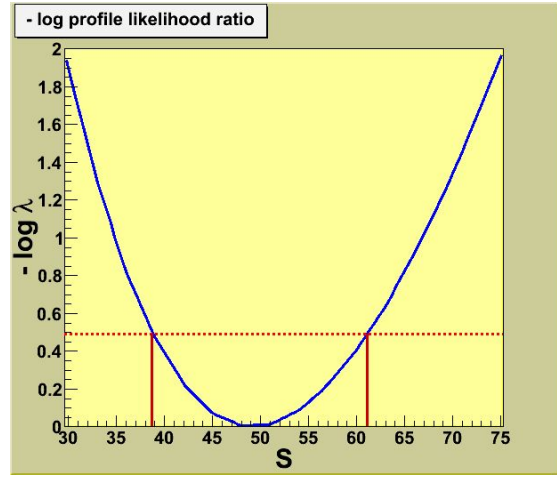

#### Backup - Creating a Nice Plot Survival Kit

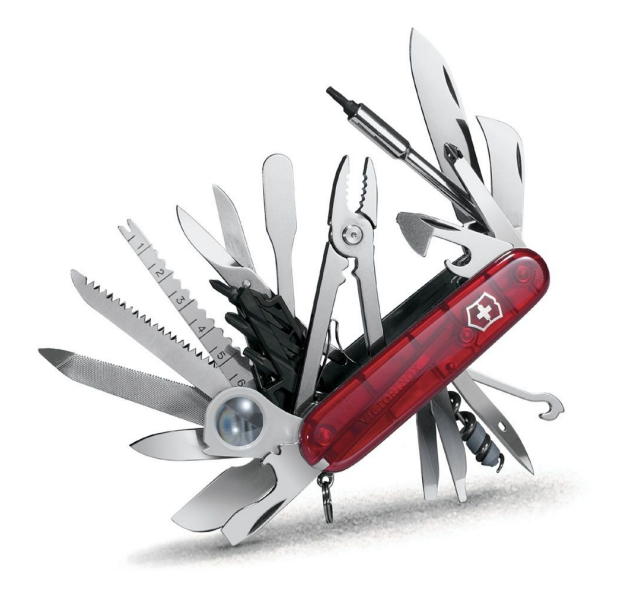

#### The Markers

From the TAttMarker documentation: [https://root.cern/doc/master/classTAttMarker.html](https://root.cern.ch/doc/master/classTAttMarker.html)

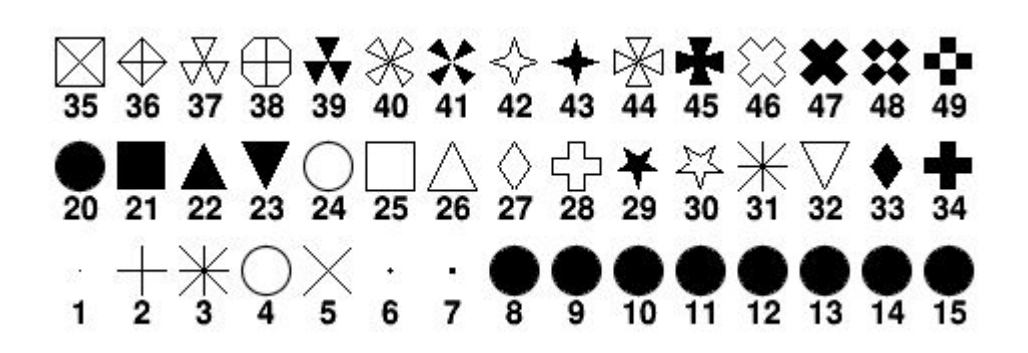

kDot=1, kPlus, kStar, kCircle=4, kMultiply=5, kFullDotSmall=6, kFullDotMedium=7, kFullDotLarge=8, kFullCircle=20, kFullSquare=21, kFullTriangleUp=22, kFullTriangleDown=23, kOpenCircle=24, kOpenSquare=25, kOpenTriangleUp=26, kOpenDiamond=27, kOpenCross=28, kFullStar=29, kOpenStar=30, kOpenTriangleDown=32, kFullDiamond=33, kFullCross=34 etc…

Also available through more friendly names 3

#### root [3] g.SetMarkerStyle(kFullTriangleUp)

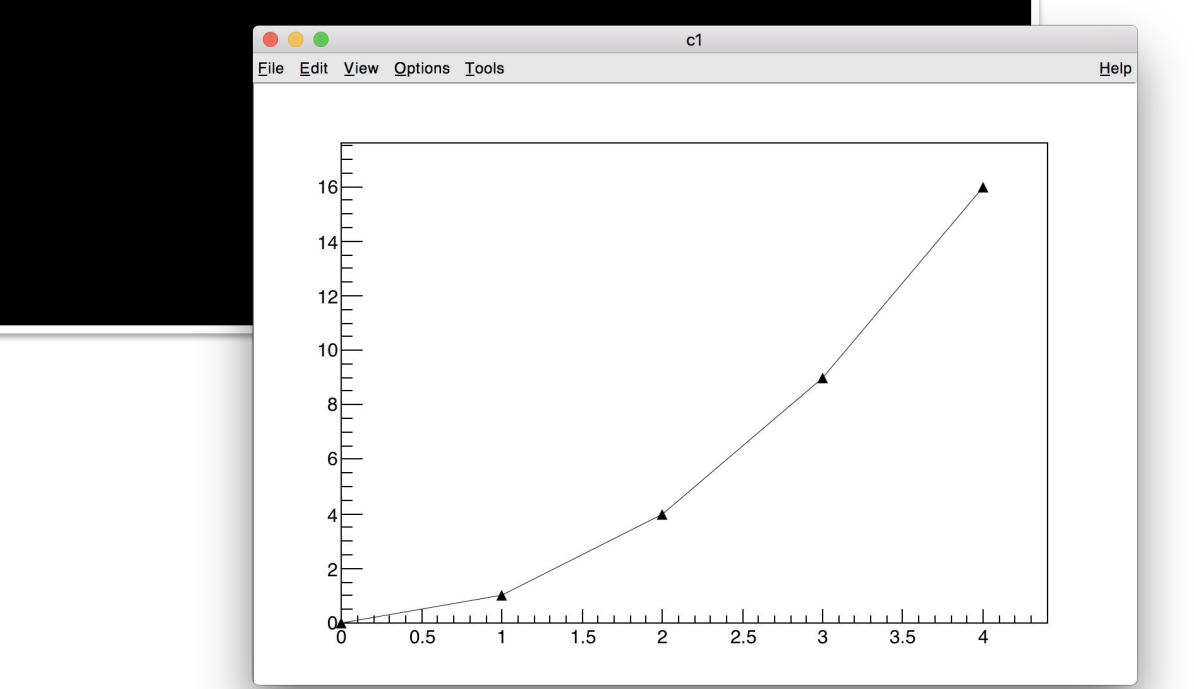

#### root [3] g.SetMarkerStyle(kFullTriangleUp) root [4] g.SetMarkerSize(3)

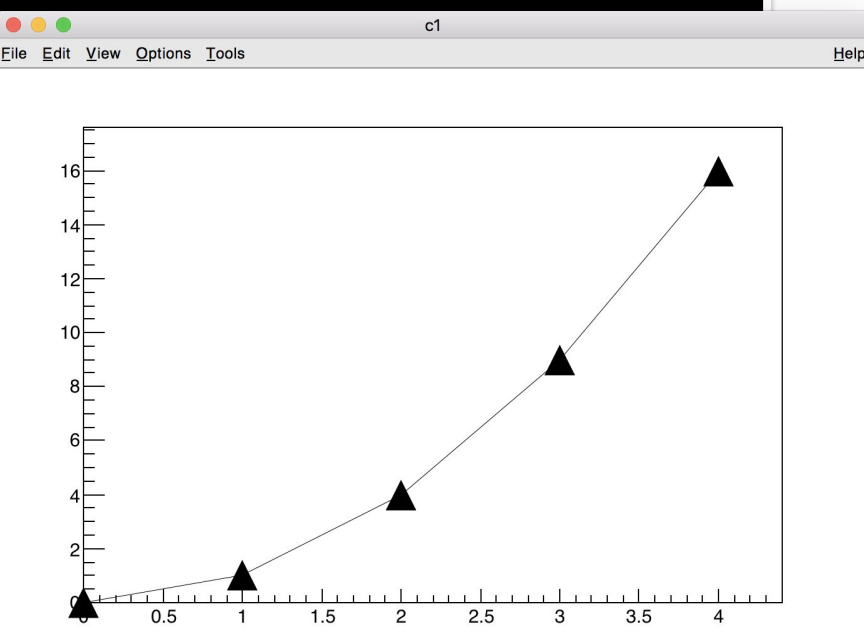

root [5] g.SetMarkerColor(kAzure) root [6] g.SetLineColor(kRed - 2)

- root [7] g.SetLineWidth(2)
- root [8] g.SetLineStyle(3)

#### **Question:**

How do you find information on line styles?

See [TAttLine documentation](https://root.cern.ch/doc/master/classTAttLine.html)

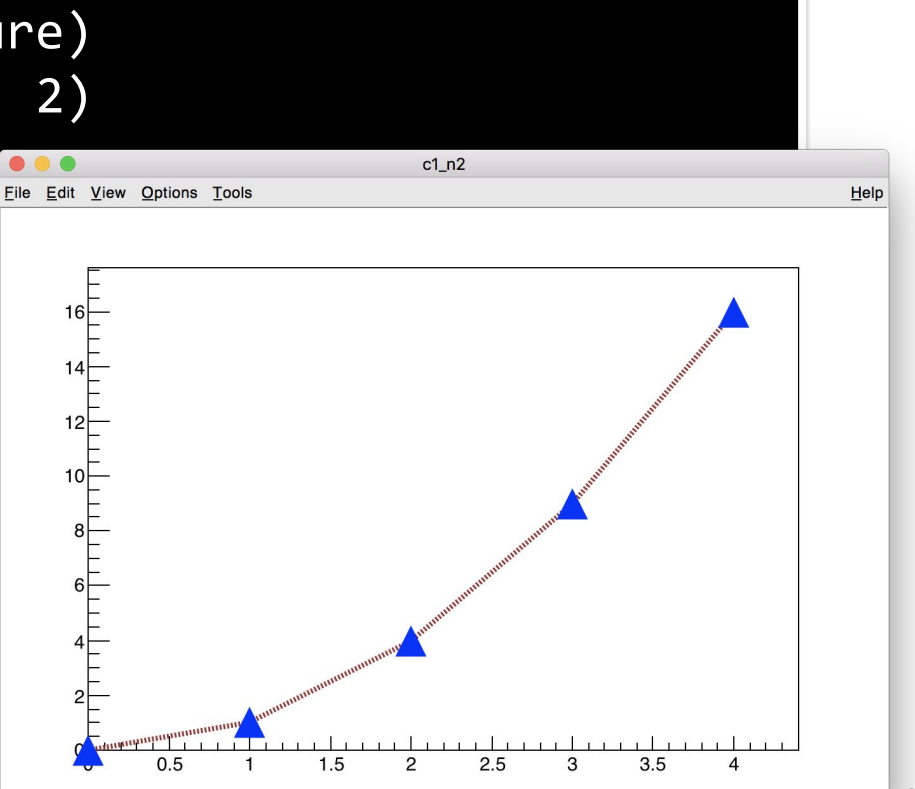

### The Colors (TColorWheel)

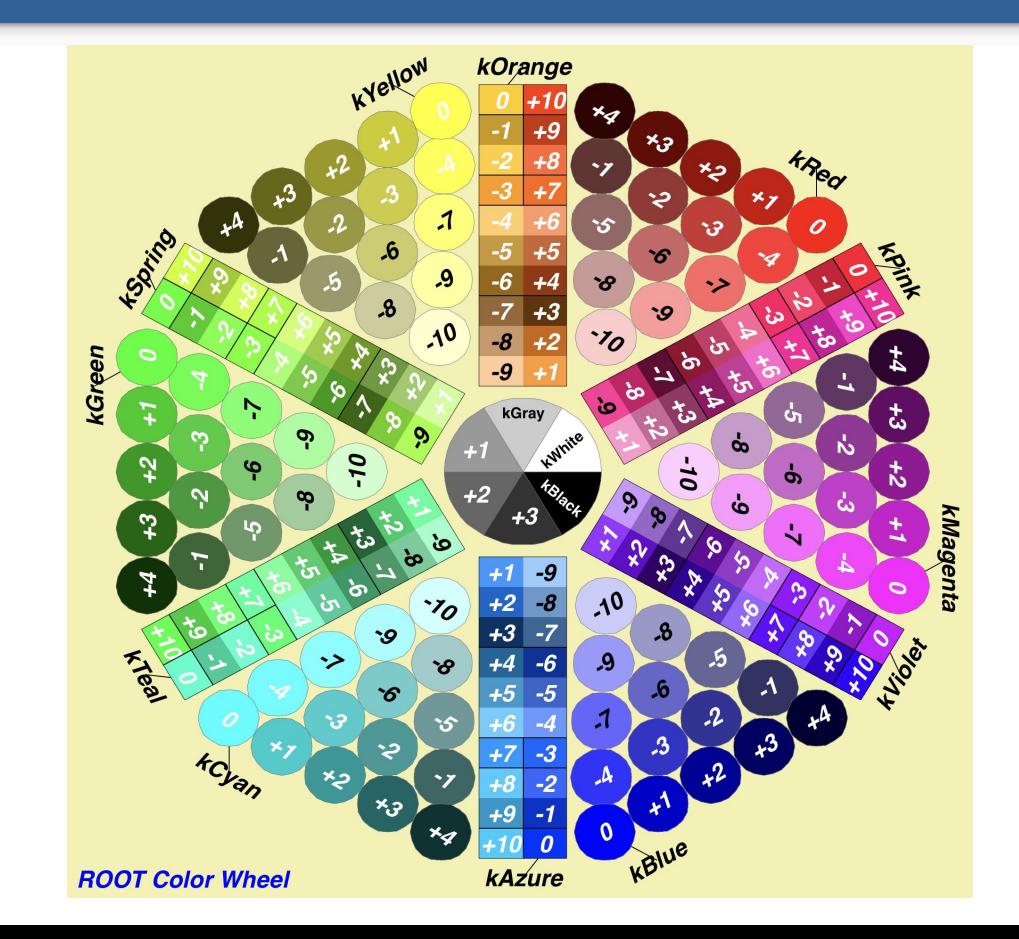

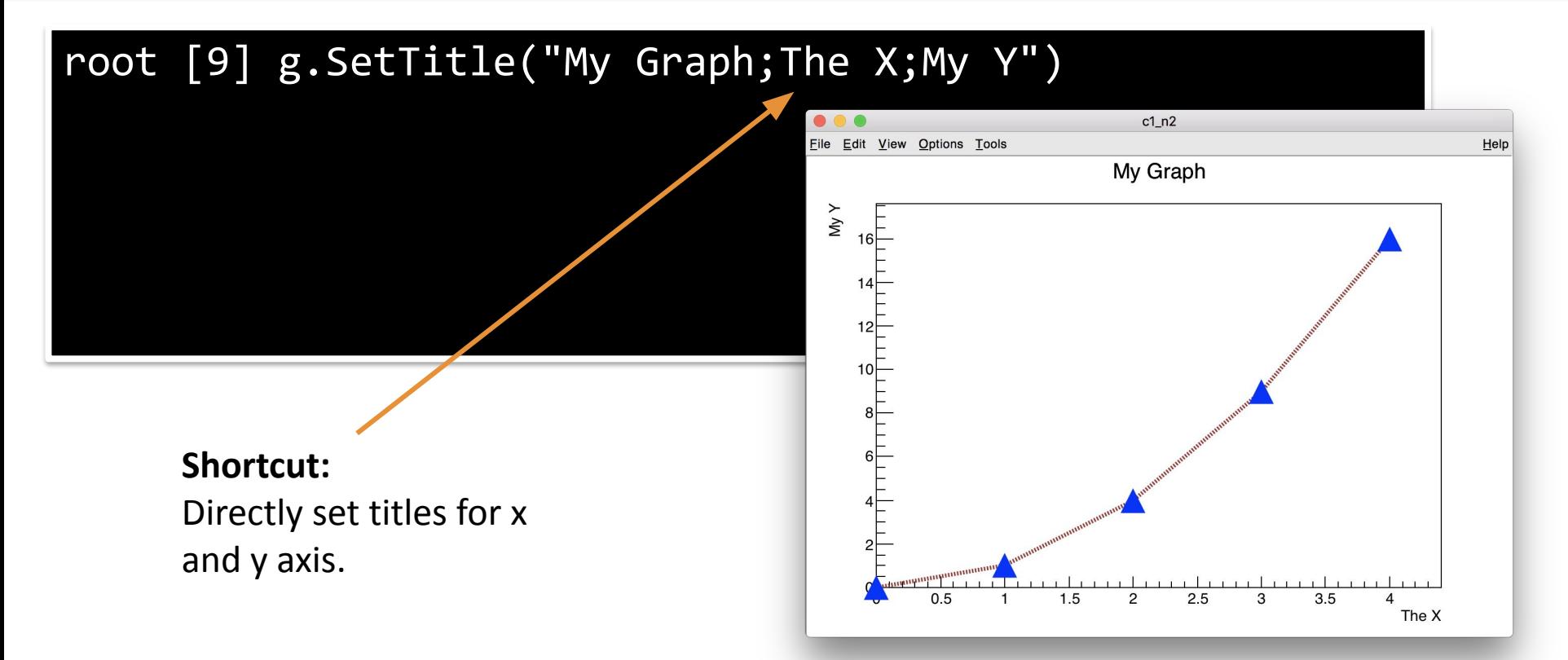

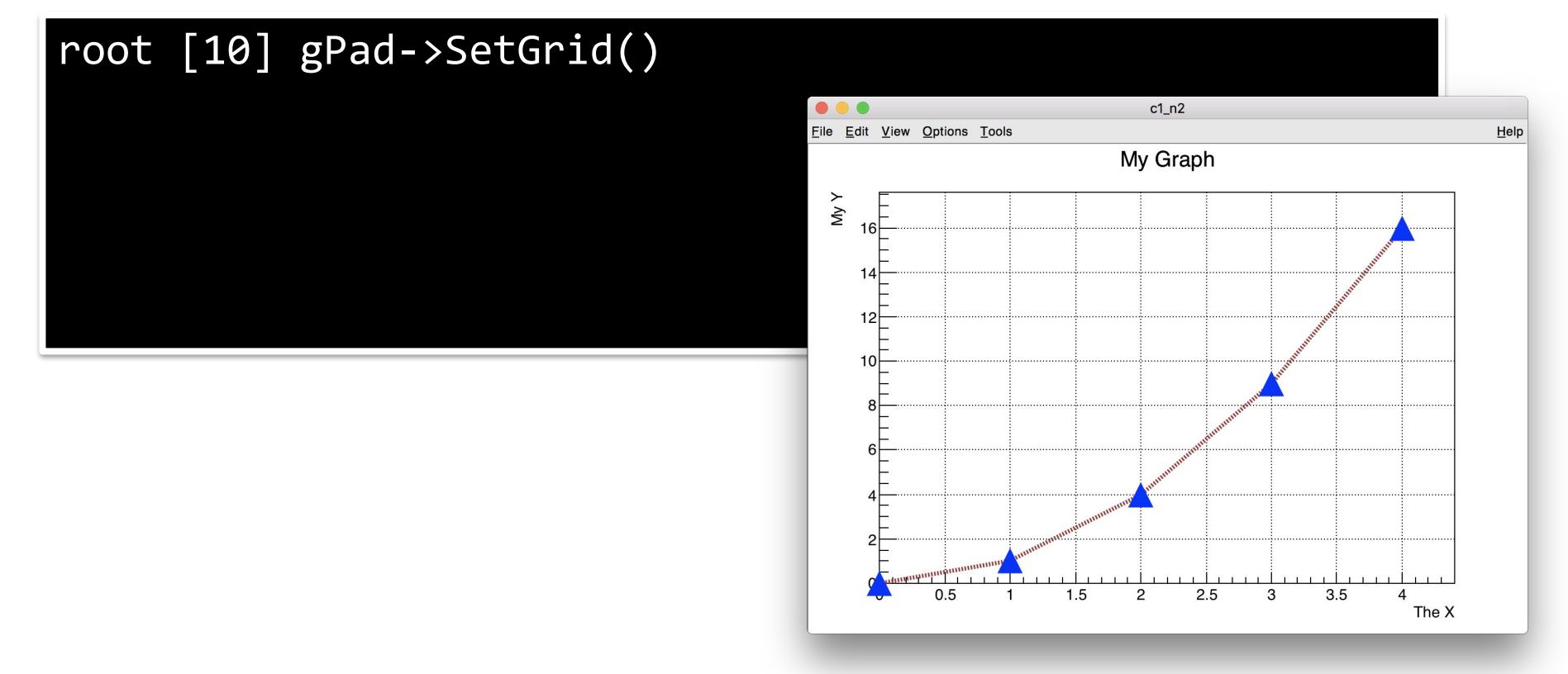

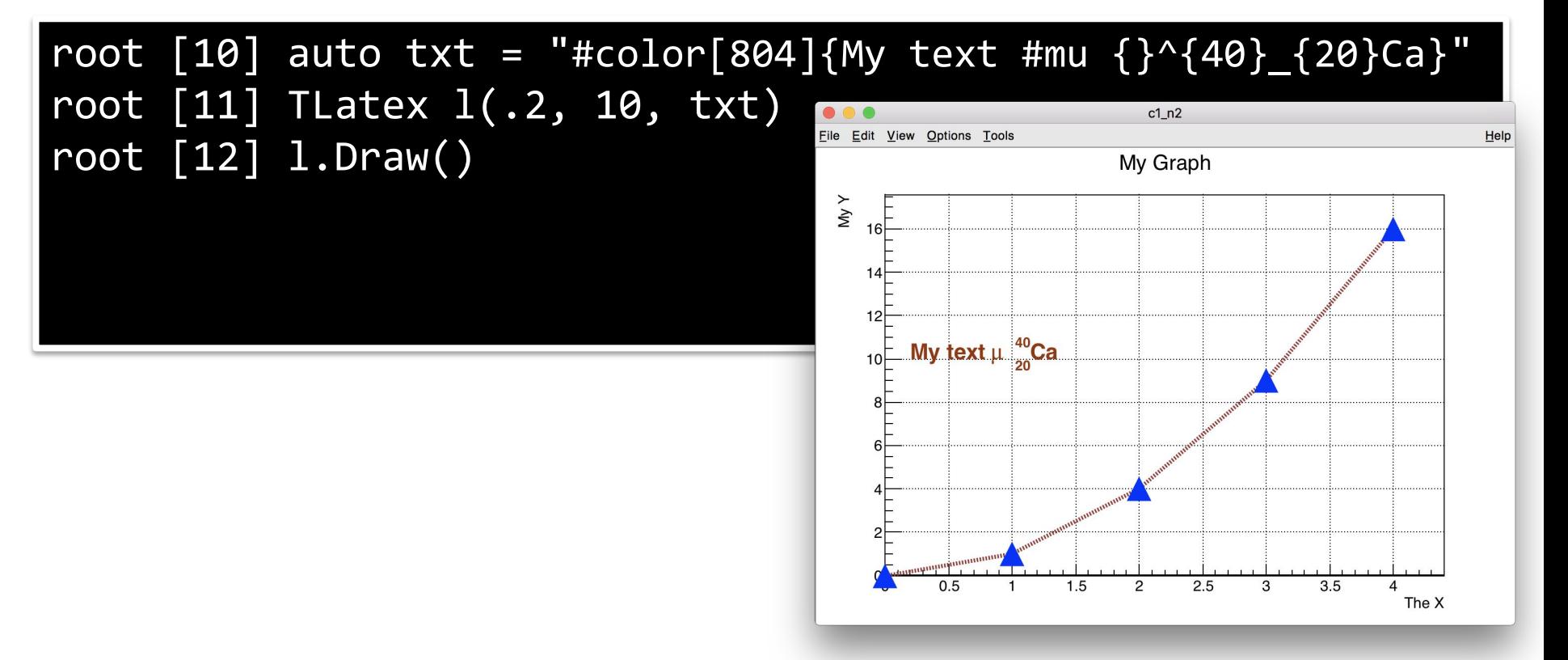

#### root [13] gPad->SetLogy();

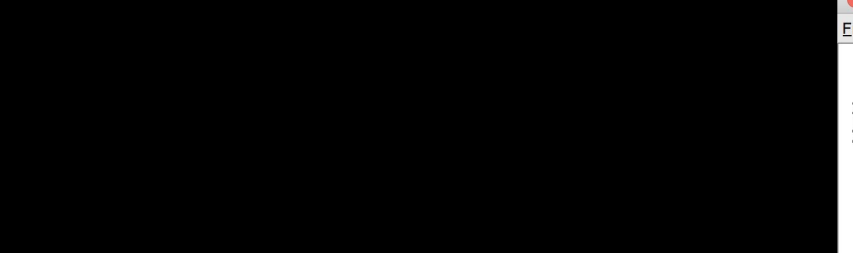

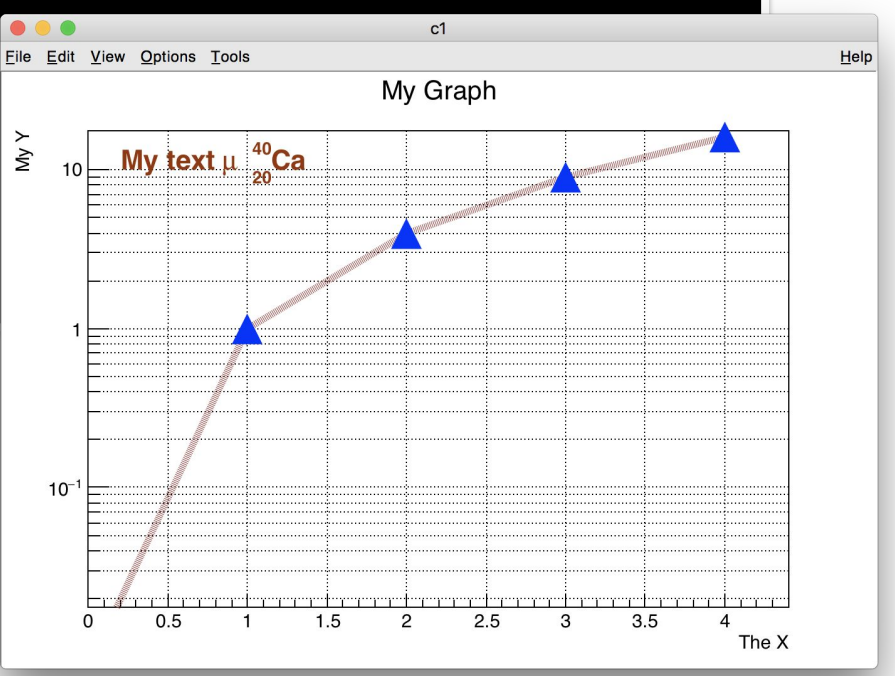